#### **BAB III**

#### **ANALISIS DAN PERANCANGAN SISTEM**

#### **3.1 Analisis Sistem**

Analisis dilakukan untuk memperoleh definisi permasalahan dan penggambaran yang tepat dari apa yang akan akan dilakukan sistem. Analisis sistem bertujuan untuk mengetahui seluk beluk sistem yang akan kita teliti.

#### **3.1.1 Analisis Pemakai**

Pemakai atau user dari program aplikasi pengembangan *e-learning* pada mata kuliah teknologi jaringan ini terbagi menjadi dua kelompok yaitu administrator dan pengguna. Pengguna dibagi menjadi tiga, yaitu dosen, mahasiswa dan tamu, berikut penjelasan hak akses dan peran dari masing-masing pemakai:

1. Administrator

Administrator merupakan pemakai yang dapat melakukan manipulasi data. Administrator diberikan hak penuh untuk melakukan proses pengolahan data serta keanggotaan dosen dan mahasiwa.

2. Dosen

Pengguna dosen dalam *website* ini adalah dosen mempunyai hak akses ke pengelolaan pada input bahan ajar.

3. Mahasiswa

Pengguna mahasiswa adalah mahasiswa yang mengontrak mata kuliah teknologi jaringan yang keanggotaanya telah terverifikasi dan mempunyai akses terhadap bahan belajar mata kuliah teknologi jaringan

4. Tamu

Tamu merupakan pemakai yang dapat menggunakan fasilitas terbatas yang telah disediakan oleh web *e-learning* mata kuliah teknologi jaringan ini tanpa melakukan proses otentifikasi, dengan hak akses yang telah dibatasi.

#### **3.1.2 Analisis Perangkat Lunak**

Dari hasil pengamatan terhadap perangkat lunak, terdapat berberapa hal penting yang harus diperhatikan agar sistem yang akan dirancang dapat berjalan baik sesuai dengan yang diharapkan, juga dapat memenuhi kebutuhan pemakai. Analisis perangkat lunak adalah sebagai berikut :

- (1) Sistem Operasi yang digunakan adalah Windows. karena kelebihan windows dibandingkan dengan sistem operasi yang lain adalah sudah terbiasa dan tesedianya sistem operasi ini
- (2) Internet Browser : Internet Explorer versi 5 ke atas dan Mozila Firefox, karena untuk memenuhi fasilitas atau fitur download manager. Fasilitas multiple browser, dan yang terpenting memiliki kecepatan lebih baik dibndingkan dengan browser lain .

(3) Database Engine : MySQL

MySQL merupakan salah satu DBMS ( Database Management System) yang sering digunakan dalam aplikasi website Dengan keunggulan MySQL yang menjadi produk database server yang tangguh dan lengkap. Serta dapat diandalkan kestabilan dan kecepatannya yang telah terbukti, dibandingkan dengan PostgreSQL dll. Selain itu, MySQL tersedia dalam paket WAMP yang dipakai untuk mengembangkan *e-learning* berbasis web ini.

# (4) Web server

NIVER

Web server adalah software yang digunakan pada komputer server untuk mengelola website. Web server yang dipakai adalah Apache karena memiliki ketangguhan dalam mengelola web, terbukti Apache dengan kelebihannya menjadi penguasa pangsa web server dunia.

#### **3.1.3 Analisis Perangkat Keras**

Analisis perangkat keras (*hardware*) merupakan analisis terhadap kebutuhan perangkat keras yang dapat mendukung perancangan pembangunan *elearning* mata kuliah teknologi jaringan ini yang akan dijelaskan seperti diabawah ini.

Perangkat keras yang dibutuhkan pada komputer yang menerima dan meminta informasi kepada server adalah :

- (1) Memori RAM yang digunakan minimal 128 Mhz.
- (2) Monitor yang mendukung resolusi 1024 x 768 atau lebih
- (3) Processor minimal Pentium 600 MHz.
- (4) VGA minimal 16 Mb.
- (5) Keyboard dan mouse

#### **3.2 Perancangan Sistem**

Perancangan sistem merupakan suatu kegiatan pengembangan prosedur dan proses yang sedang berjalan untuk menghasilkan sesuatu yang baru, atau memperbaharui sistem yang ada untuk meningkatkan efektifitas kerja, agar dapat memenuhi hasil yang digunakan dengan tujuan memanfaatkan teknologi dan fasilitas yang tersedia. Rancangan sistem yang baru akan diterapkan suatu kegiatan untuk menemukan dan mengembangkan metoda, prosedur dan proses suatu data agar tujuan dari suatu organisasi dapat tercapai. Suatu perancangan sistem dimaksudkan untuk meminimalisasikan kekurangan, kelemahan dan meningkatkan sistem yang sedang berjalan.

DIKANA

Perancangan sistem yang disajikan dalam pembuatan web ini terdiri dari beberapa halaman web yang tiap halaman saling berhubungan.

Untuk mengetahui kebutuhan dari sistem yang akan dibangun, maka dirancang suatu desain sistem yang menggambarkan tahapan-tahapan untuk mendesain program melalui suatu alat pemodelan.

#### **3.2.1 Diagram Konteks**

Diagram konteks adalah satu diagram yang menggambarkan sistem dalam satu lingkaran dan hubungan dengan entitas luar. Diagram konteks sebagai tranformasi suatu proses yang dapat mentranformasikan *data flow input* menjadi output. Diagram konteks hanya mempunyai satu proses untuk lebih jelasnya, dapat dilihat gambar di bawah ini:

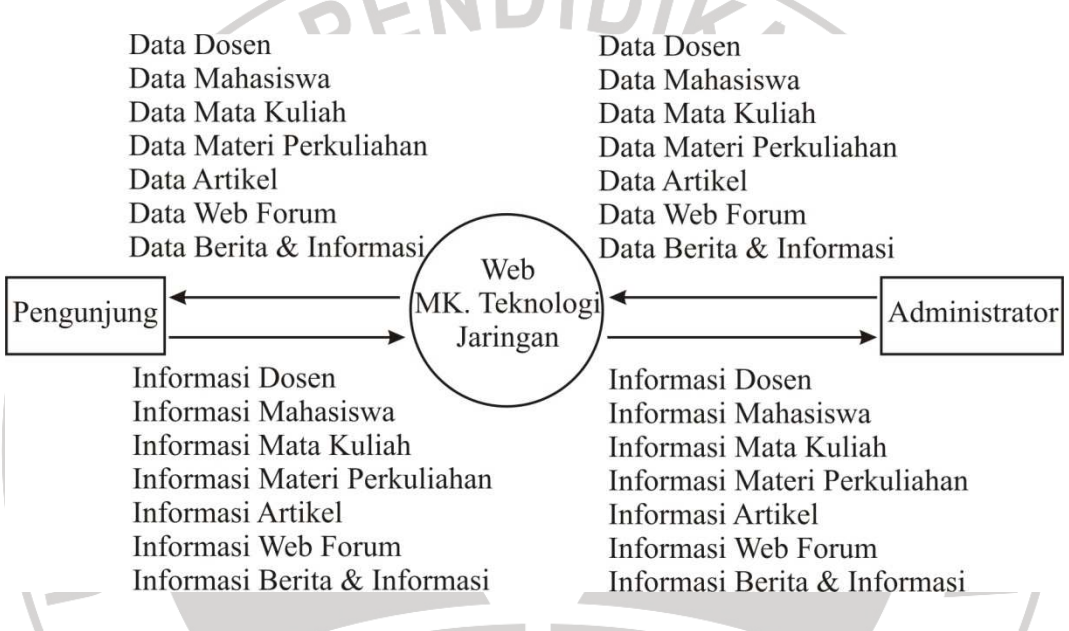

**Gambar 3.1 Diagram konteks web mata kuliah teknologi jaringan** 

#### **3.2.2** *Data Flow Diagram* **(DFD)**

*Data Flow Diagram,* yaitu menggambarkan sistem yang ada pada diagram konteks menjadi beberapa proses utama yang terjadi antara entitas yang terlibat dalam perancangan sistem database pada situs informasi berbasis web di SMU ini akan dibuat DFD yang menggambarkan bagaimana sistem berjalan saat pengunjung mengakses sistem ini.

DFD digunakan untuk menggambarkan sistem sebagai sebuah jaringan dari proses-proses secara fungsional yang dihubungkan dengan yang lain oleh aliran data di dalam *DFD* dapat terdiri dari proses aliran data dan *entity* luar proses digambarkan dengan fungsi–fungsi yang terdapat dalam sistem. Keuntungan menggunkan *DFD* adalah lebih memudahkan pemakai atau user yang kurang menguasai bidang komputer, lebih mengerti sistem yang akan dikerjakan. Berikut ini merupakan DFD yang menggambarkan sistem berjalan saat pengguna mengakses web mata kuliah teknologi jaringan.

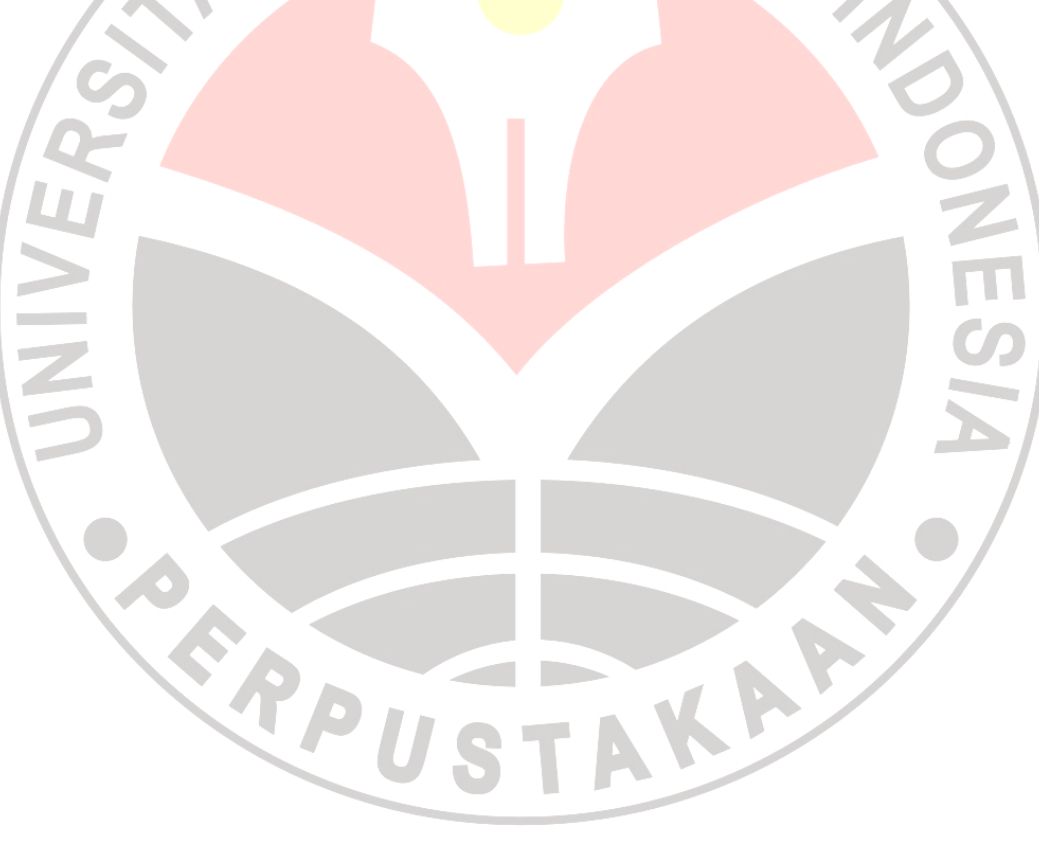

#### a. DFD Level 1 Administrator

Merupakan penurunan dari diagram konteks. Admin sebelum masuk ke menu admin harus melakukan login terlebih dahulu. Setelah login valid, admin baru bisa masuk ke menu admin.

Untuk lebih jelasnya DFD level 1 dapat dilihat pada gambar di bawah ini.

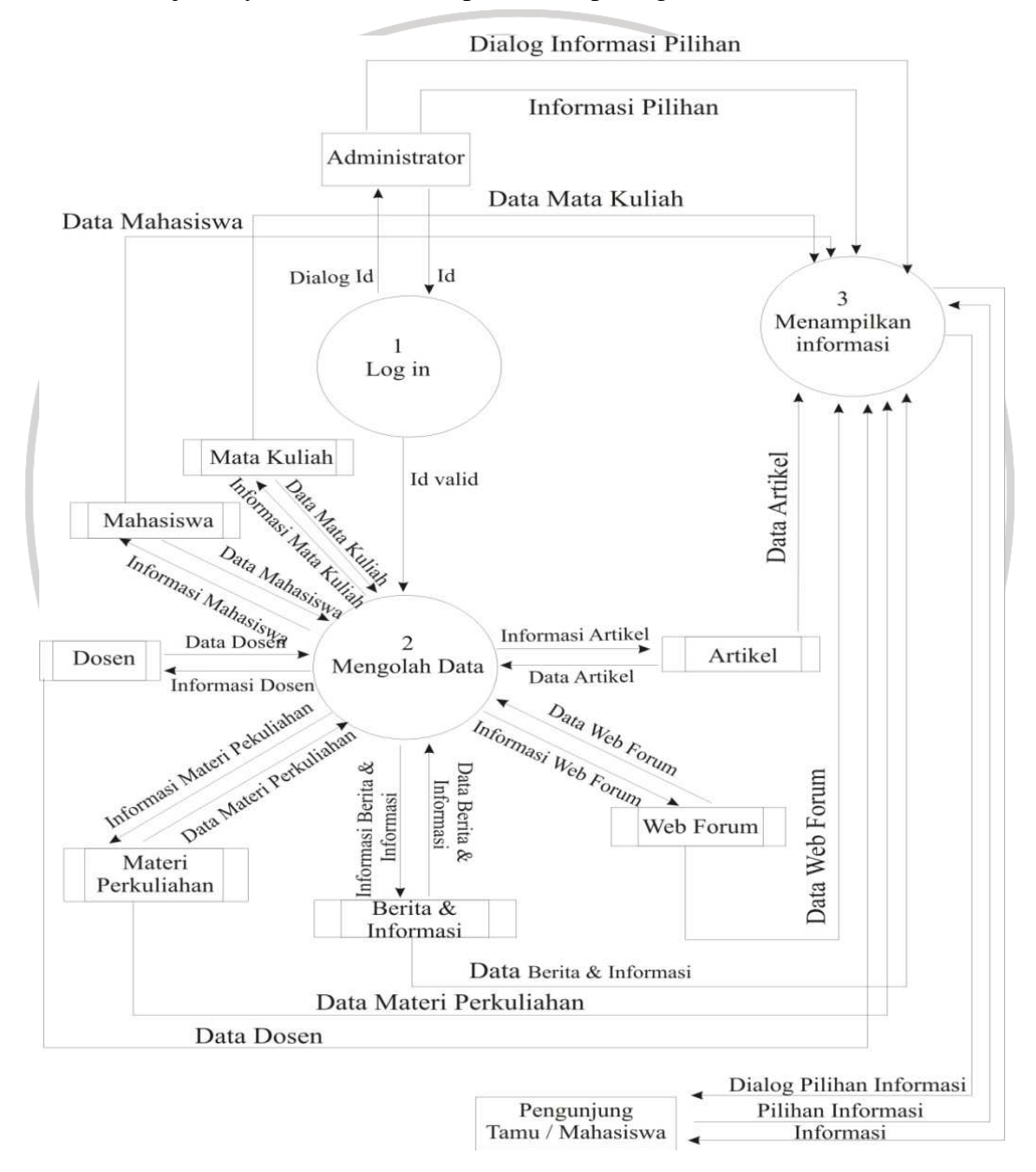

**Gambar 3.2 DFD Level 1 Administrator (mengolah data web mata kuliah** 

**teknologi jaringan)** 

#### b. DFD level 1 Dosen

 Pada DFD level 1 dosen ini menjelaskan dosen sebelum masuk ke menu dosen harus melakukan login terlebih dahulu. Setelah login valid, Dosen baru bisa masuk ke menu Dosen.

Untuk lebih jelasnya DFD level 1 Dosen dapat dilihat pada gambar di bawah ini

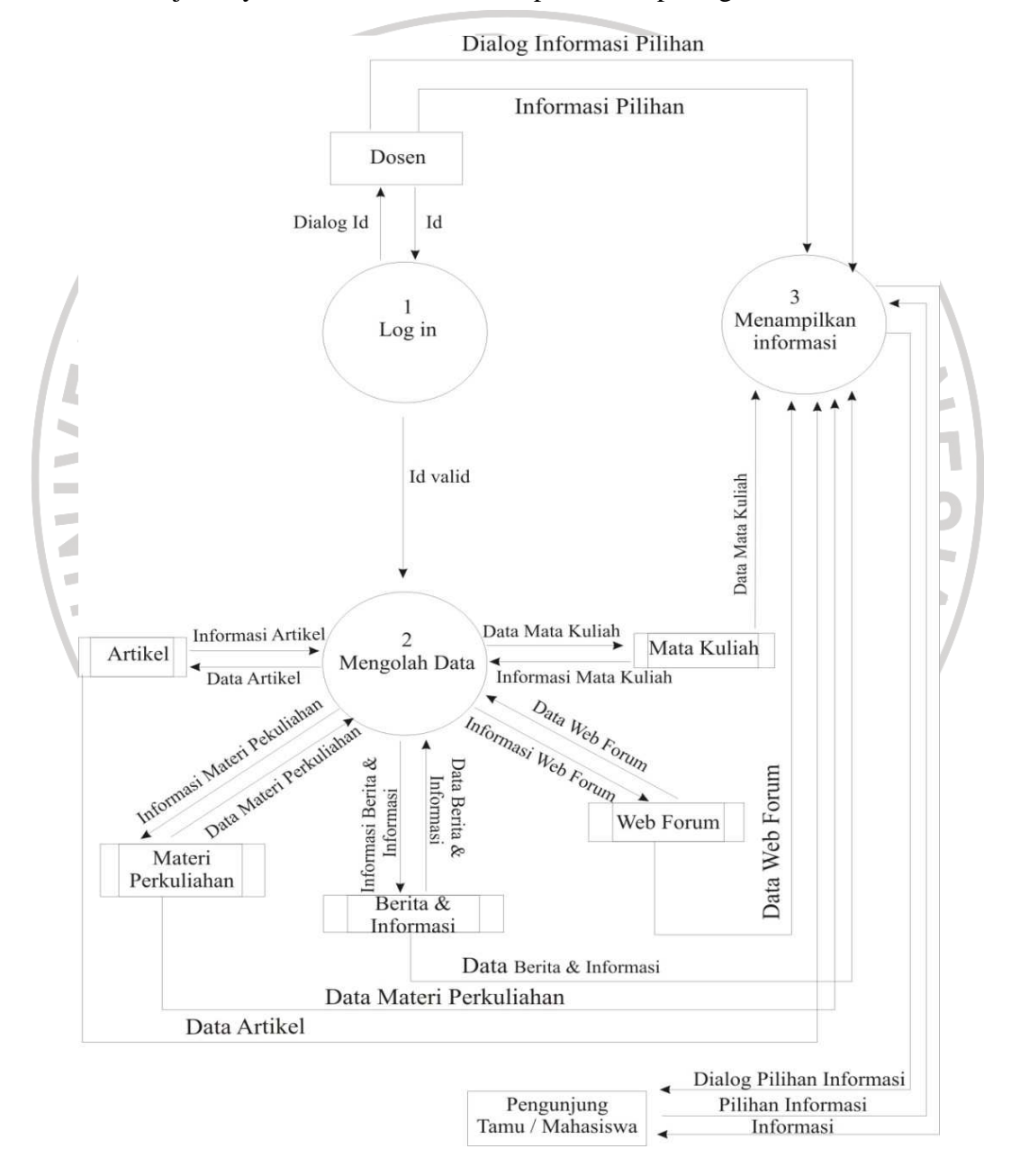

**Gambar 3.3 DFD Level 1 Dosen (mengolah data dosen)** 

#### c. DFD Level 1 Mahasiswa

Mahasiswa sebelum masuk ke menu mahasiswa harus melakukan login terlebih dahulu. Setelah login valid, mahasiswa baru bisa masuk ke menu mahasiswa.

Untuk lebih jelasnya DFD level 1 mahasiswa dapat dilihat pada gambar di bawah

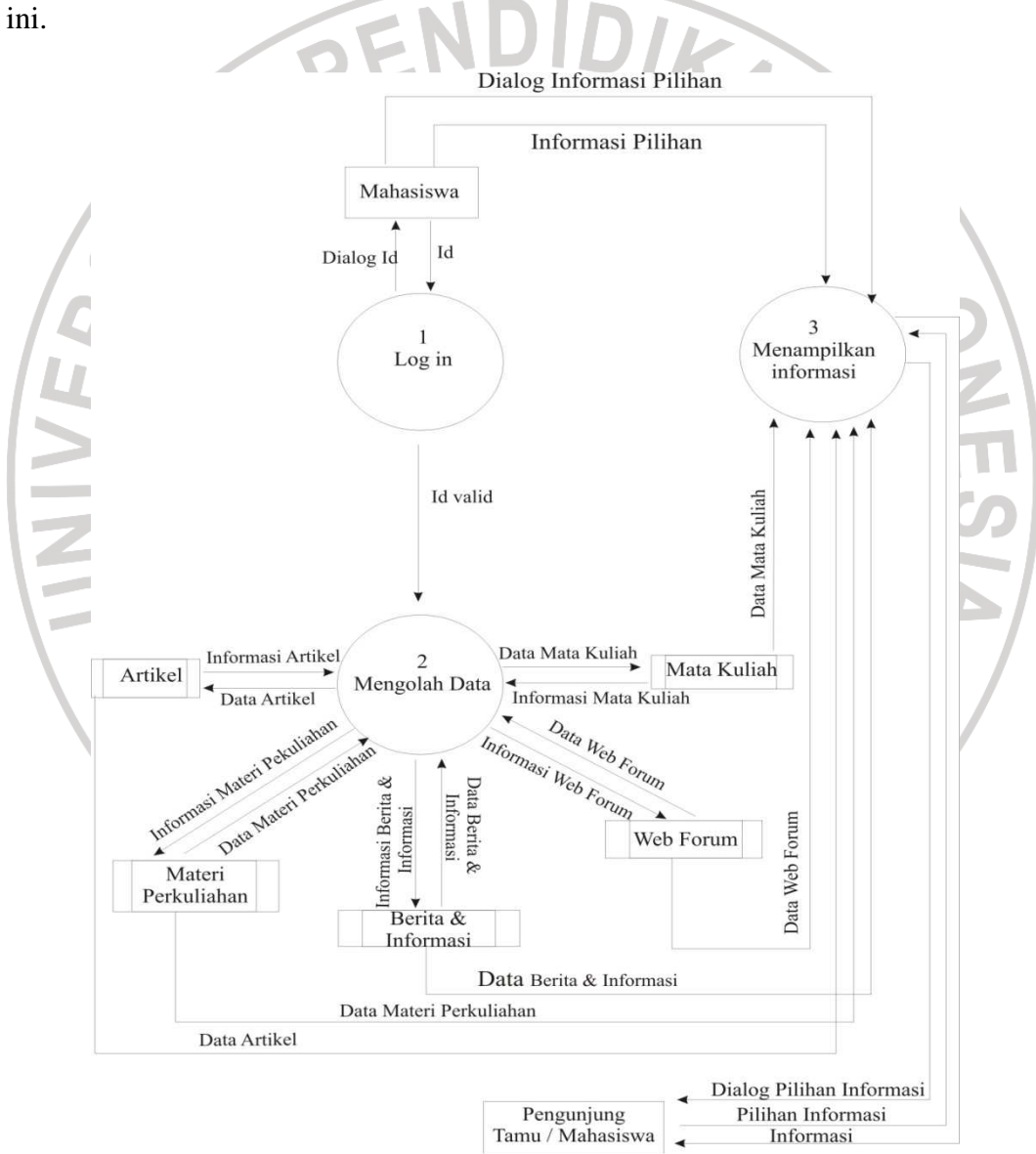

**Gambar 3.4 DFD Level 1 Mahasiswa (mengolah data mahasiswa)** 

#### d. DFD level 2 proses 1

 Pada DFD level 2 proses 1, menjelaskan mengenai menu mengolah data. Untuk mengolah data buku tamu maka data diambil dan disimpan pada tabel buku tamu. Sedangkan untuk mengolah data mahasiswa, maka data diambil dan disimpan pada tabel mahasiswa.

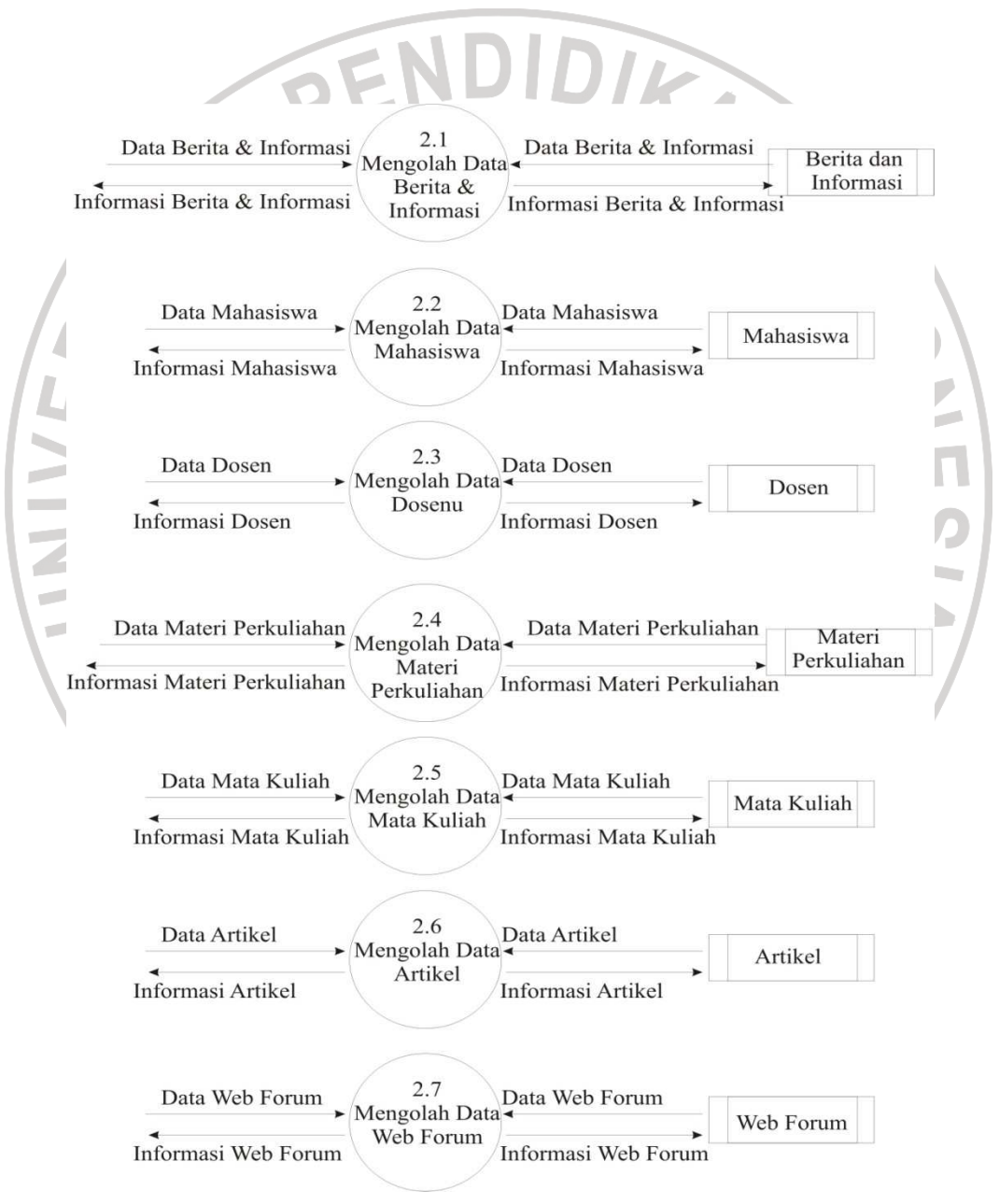

**Gambar 3.5 DFD Level 2 proses 1 (menu pengolahan data)** 

e. DFD level 3 proses 2.1

Pada DFD level 2 proses 2.1, dijelaskan pada proses mengolah data berita dan Informasi, terdapat 2 pilihan pengolahan data, yaitu : edit berita dan informasi serta hapus berita dan informasi.

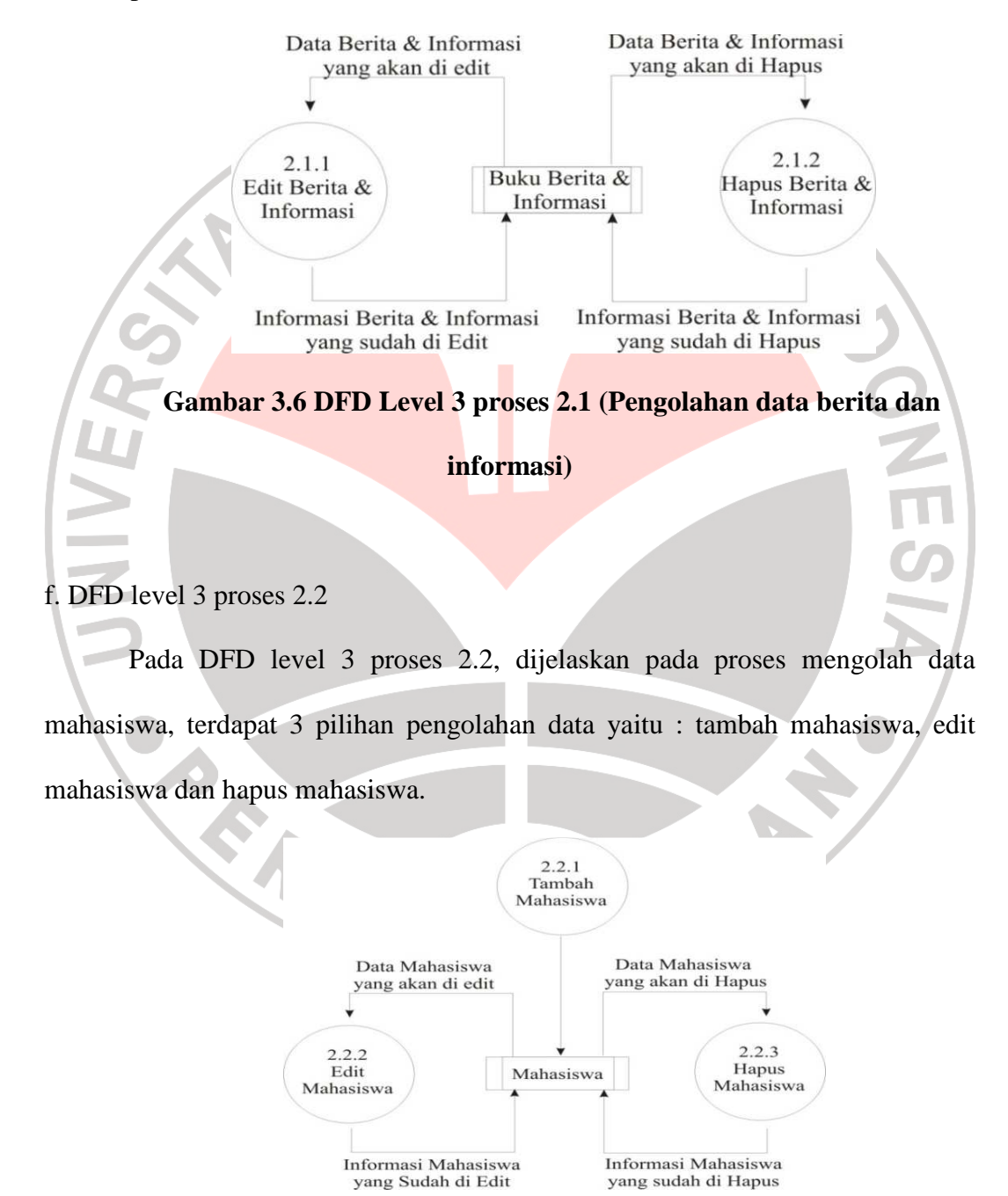

**Gambar 3.7 DFD level 3 proses 2.2 (Pengolahan data mahasiswa)** 

g. Pada DFD level 3 proses 2.3

Pada DFD level 3 proses 2.3, dijelaskan pada proses mengolah data dosen, terdapat 3 pilihan pengolahan data, yaitu : tambah dosen, edit dosen dan hapus dosen.

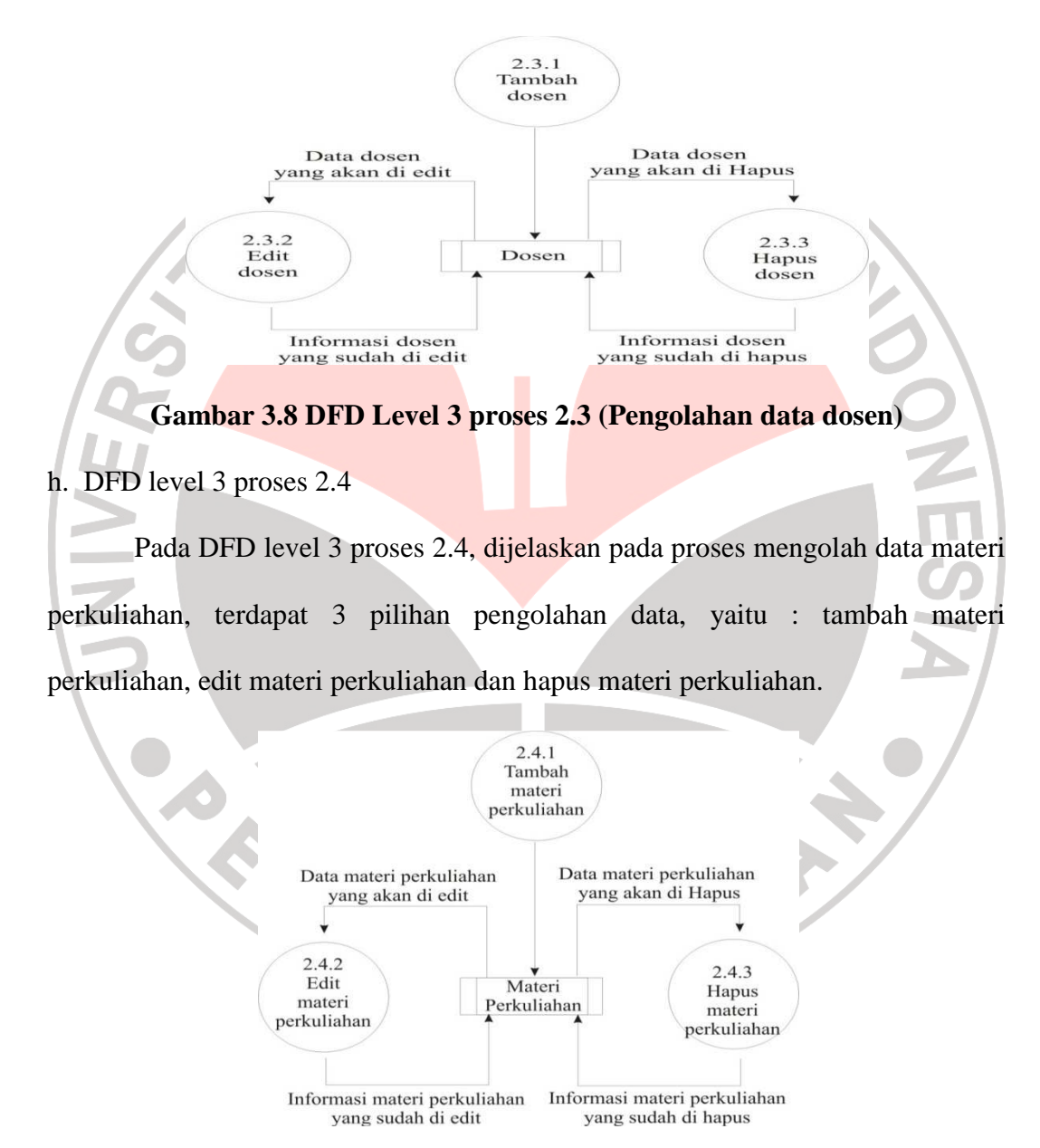

**Gambar 3.9 DFD Level 3 proses 2.4 (Pengolahan data materi** 

**perkuliahan)** 

i. DFD level 3 proses 2.5

Pada DFD level 3 proses 2.5, dijelaskan pada proses mengolah data mata kuliah terdapat 3 pilihan pengolahan data, yaitu tambah mata kuliah, edit mata kuliah dan hapus mata kuliah.

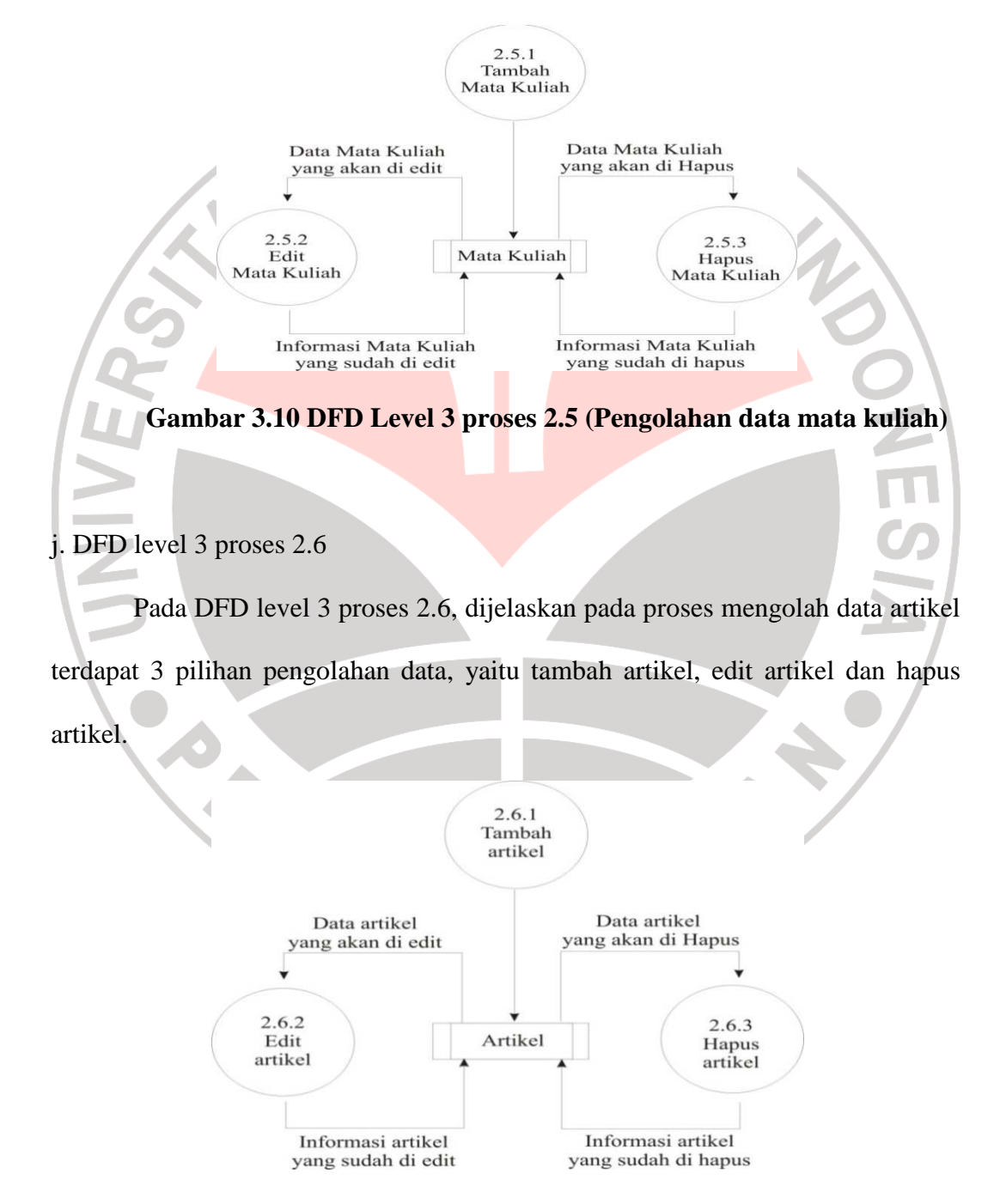

**Gambar 3.11 DFD Level 3 proses 2.6 (Pengolahan data artikel)** 

i. DFD level 3 proses 2.7

Pada DFD level 3 proses 2.7, dijelaskan pada proses mengolah web forum, terdapat 4 pilihan pengolahan data, yaitu tambah topik baru, tambah diskusi baru, edit topik dan diskusi, serta hapus topik dan diskusi.

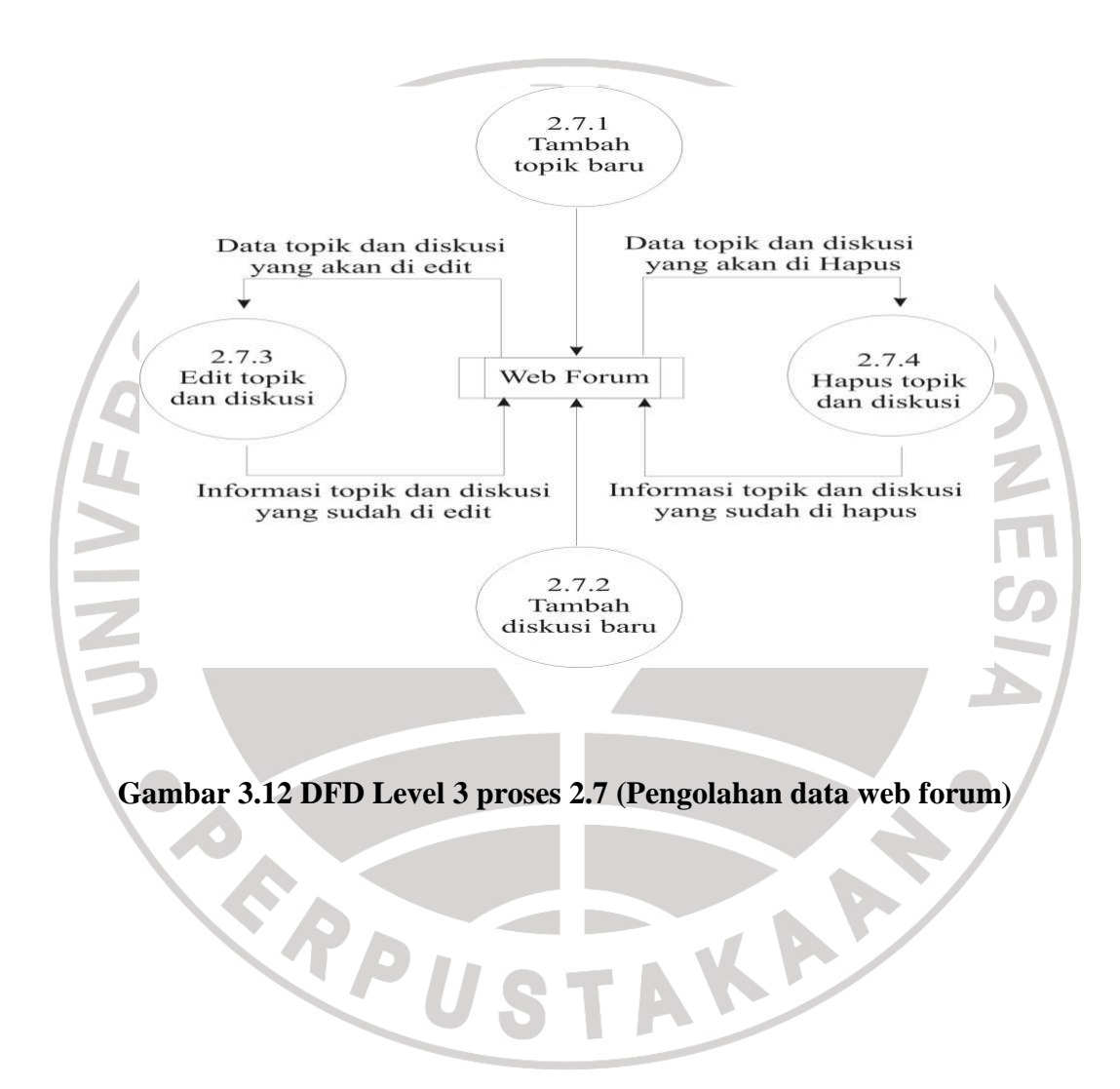

#### j. DFD level 4

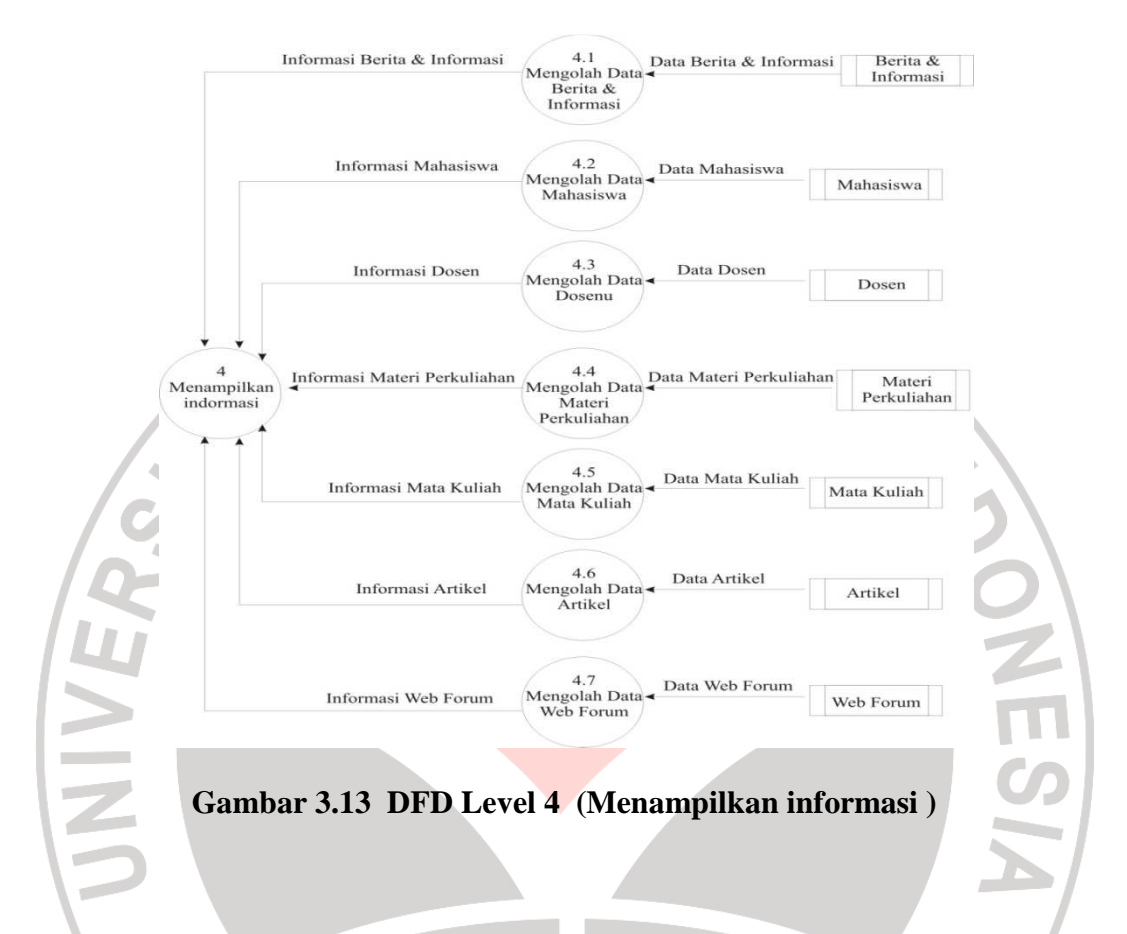

Pada DFD level 4, dijelaskan proses menampilkan informasi semua data.

### **3.2.3 Kamus Data**

Merupakan katalog fakta tentang data kebutuhan-kebutuhan informasi dari suatu sistem informasi. Dengan kamus data analisis sistem dapat mendefinisikan data yang mengalir di sistem yang lengkap. Pada tahap analisis sistem, kamus data digunakan sebagai alat komunikasi antara analisis sistem dengan pemakai sistem tentang data yang mengalir ke sistem. Pada tahap perancangan sistem, kamus data digunakan untuk merancang input, merancang laporan dan database. Kamus data dibuat berdasarkan arus data yang ada di *DFD* bersifat gloabal, hanya di tujukan

dengan nama arus data. Berikut ini merupakan kamus data yang dibutuhkan untuk membuat e learning mata kuliah teknologi jaringan yaitu:

**1. Berita&informasi** = id\_brt + id\_penulis\_brt + judul\_brt + isi\_brt + tanggal\_brt

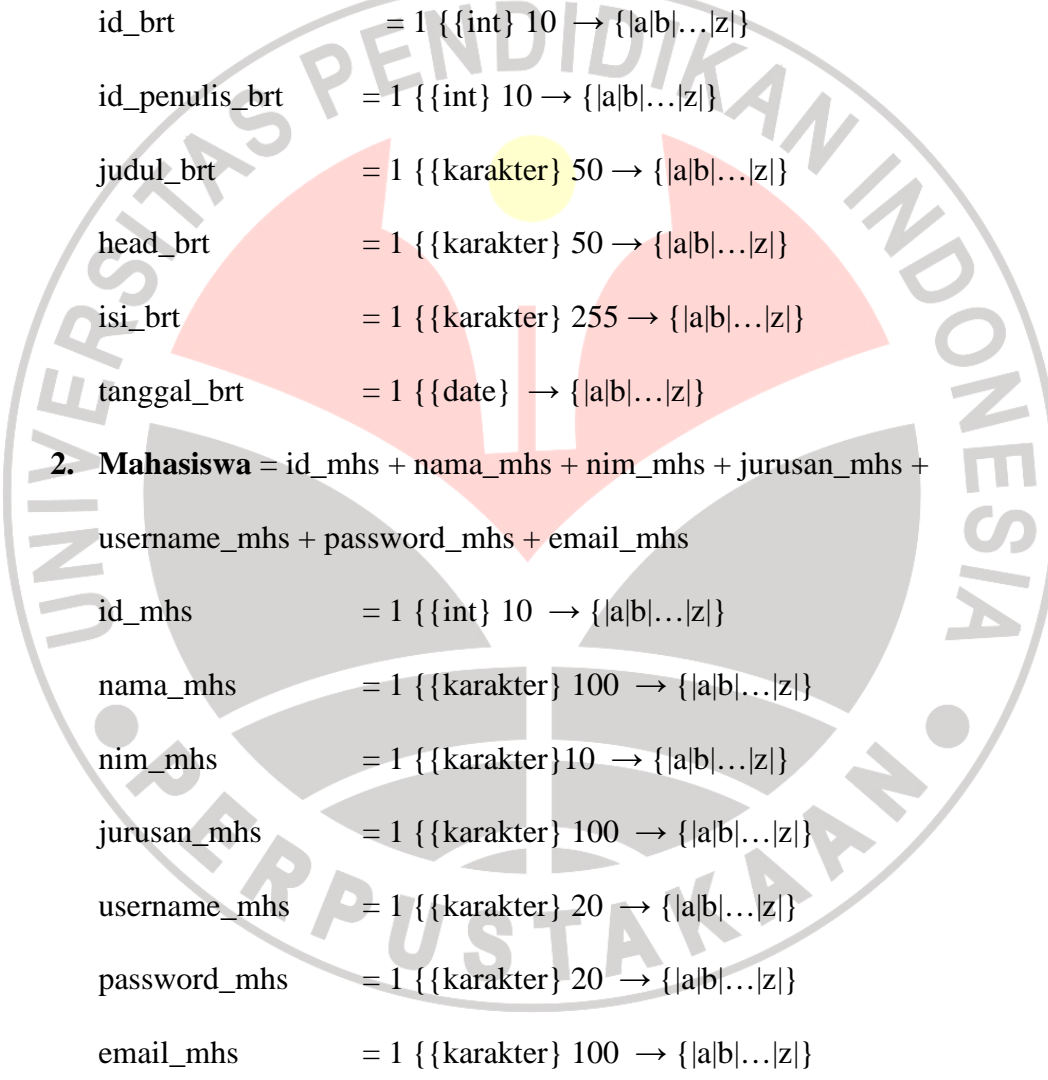

**3. Dosen** =  $id\_dsn + nama\_dsn + nip\_dsn + username\_dsn + password\_dsn +$  $alamat_dsn + telepon_dsn + email_dsn + jabatan_dsn + penelitian1_dsn +$ penelitian2\_dsn + s1\_dsn + s2\_dsn + s3\_dsn + pengalaman1\_dsn + pengalaman2\_dsn + pengalaman3\_dsn + gambar\_dsn

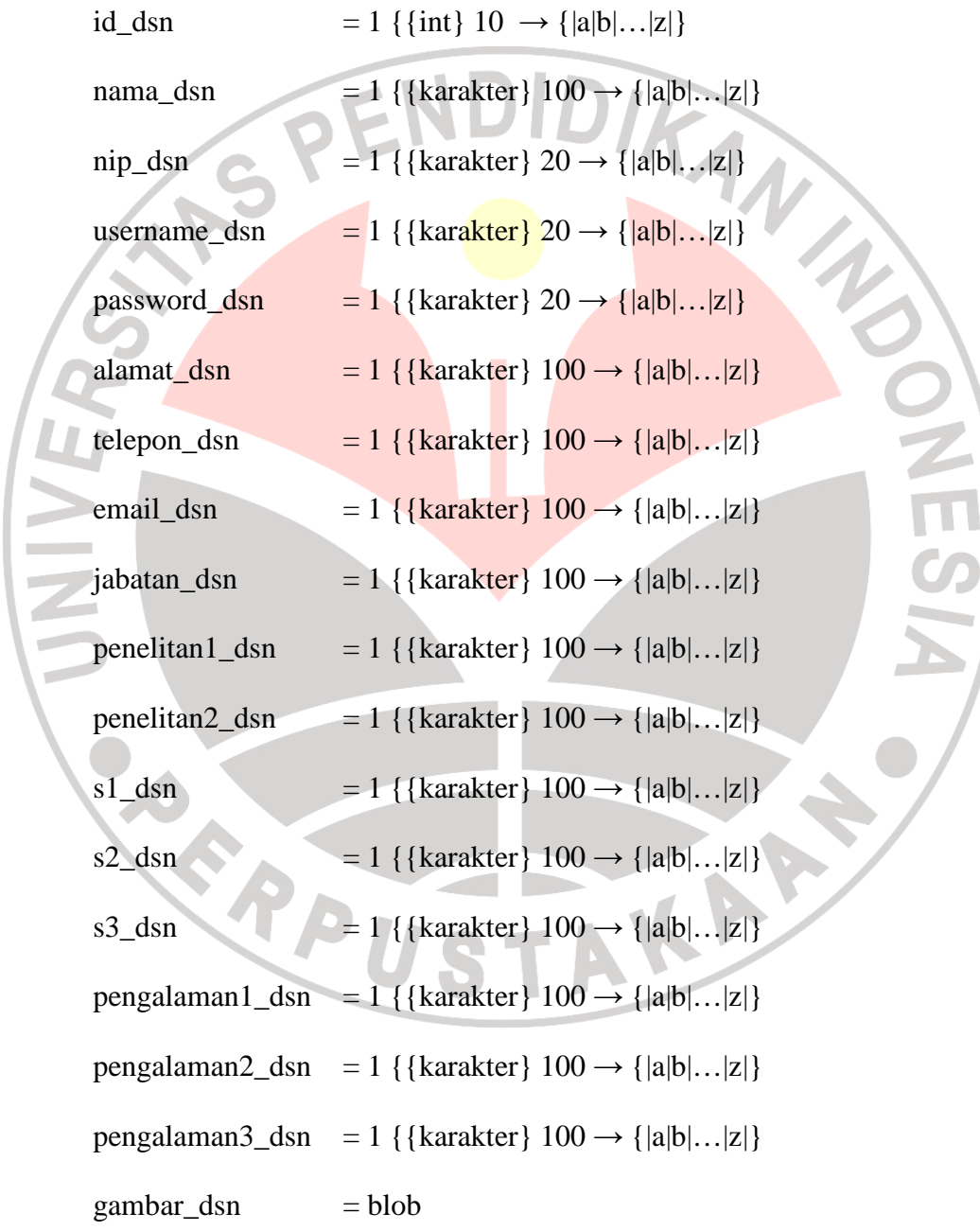

**4. Materiperkuliahan** = id\_mp + id\_dsn + matakuliah\_mp + deskripsi + file

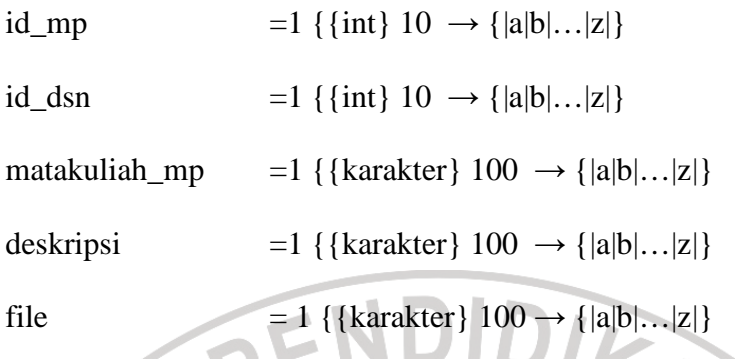

**5. Matakuliah** =  $id_mk + kode_mk + nama_mk + semester_mk +$ 

dosen1\_mk + dosen2\_mk

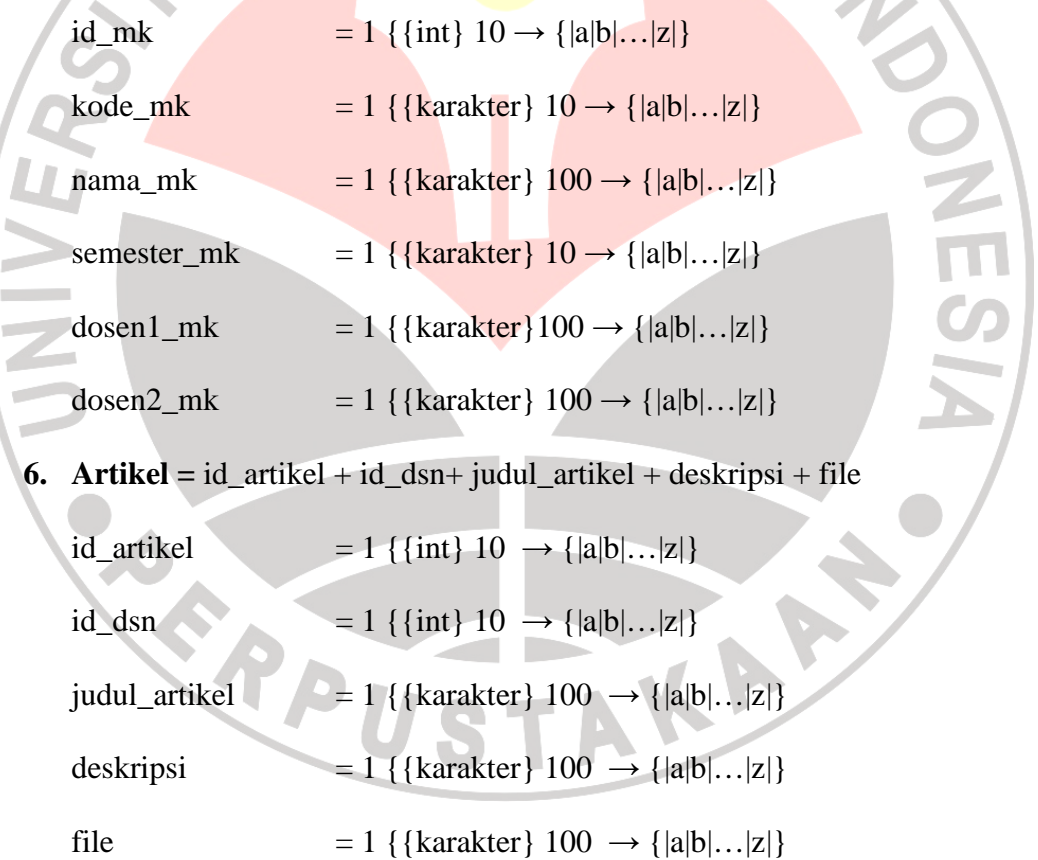

**7. Webforum =** id\_topik\_wbf + id\_kirimtopik\_wbf + nama\_wbf + email\_wbf + topik\_wbf + id\_reply\_wbf + tanggal\_wbf id\_topik\_wbf  $= 1 \{ \{\text{int}\}\ 10 \rightarrow {\{\text{a|b|...|z|\}}}$ 

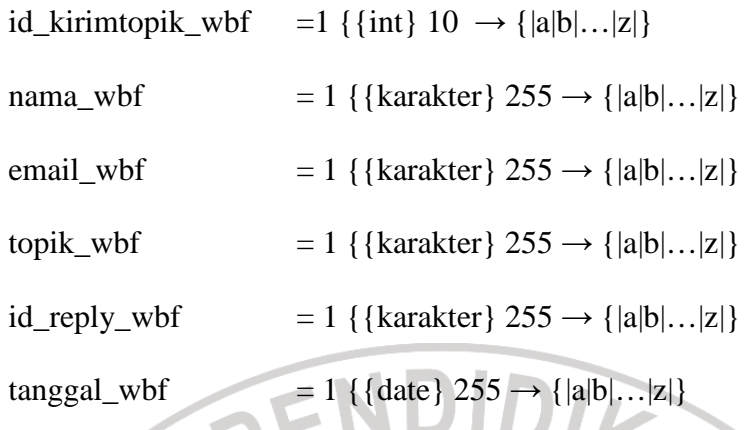

# **3.2.4 Perancangan Basis Data**

O

ERPUS

 Basis data atau *database* adalah kumpulan dari data yang saling berhubungabn antara satu tabel dengan tabel lainnya tersimpan di perangkat keras komputer dan digunkanan perangkat lunak untuk memanipulasinya. Tujuan dari perancangan basis data adalah menentukan data-data yang dibutuhkan dalam sistem sehingga kebutuhan informasi akan terpenuhi

TAKA K

# **1.** *Entity Relationship Diagram (ERD)*

Diagram E-R digunakan untuk merancang tabel yang akan dibuat beserta relasi antar tabel pada basis data. Diagram E-R web *e-learning* mata kuliah teknologi jaringan adalah sebagai berikut :

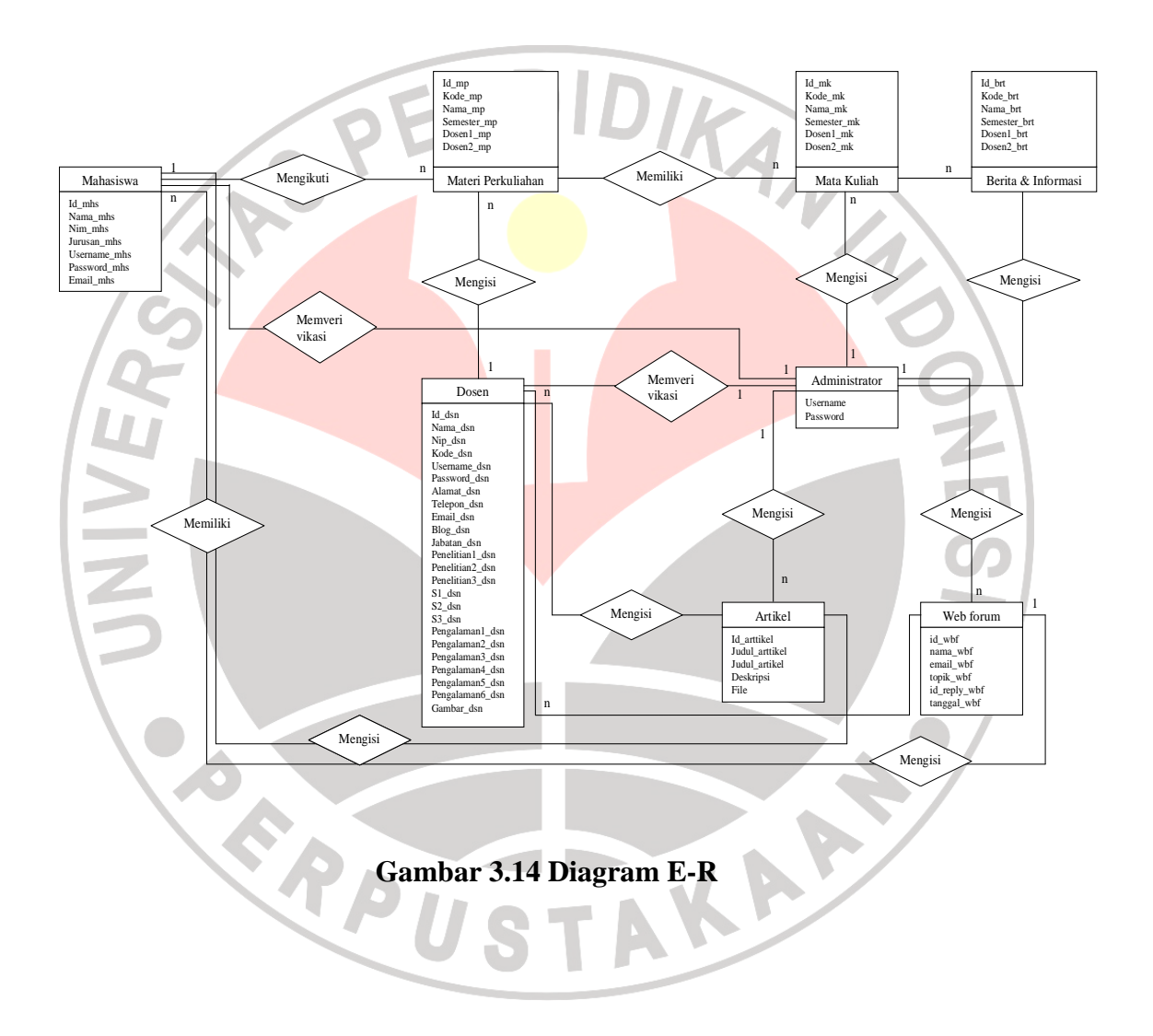

#### **2. Skema Relasi**

 Skema relasi merupakan hasil transformasi dari bentuk relasi diagram E-R yang digambarkan dalam bentuk relasi perancangan tabel. Berikut ini merupakan bentuk diagram E-R web *e-learning* mata kuliah teknologi jaringan:

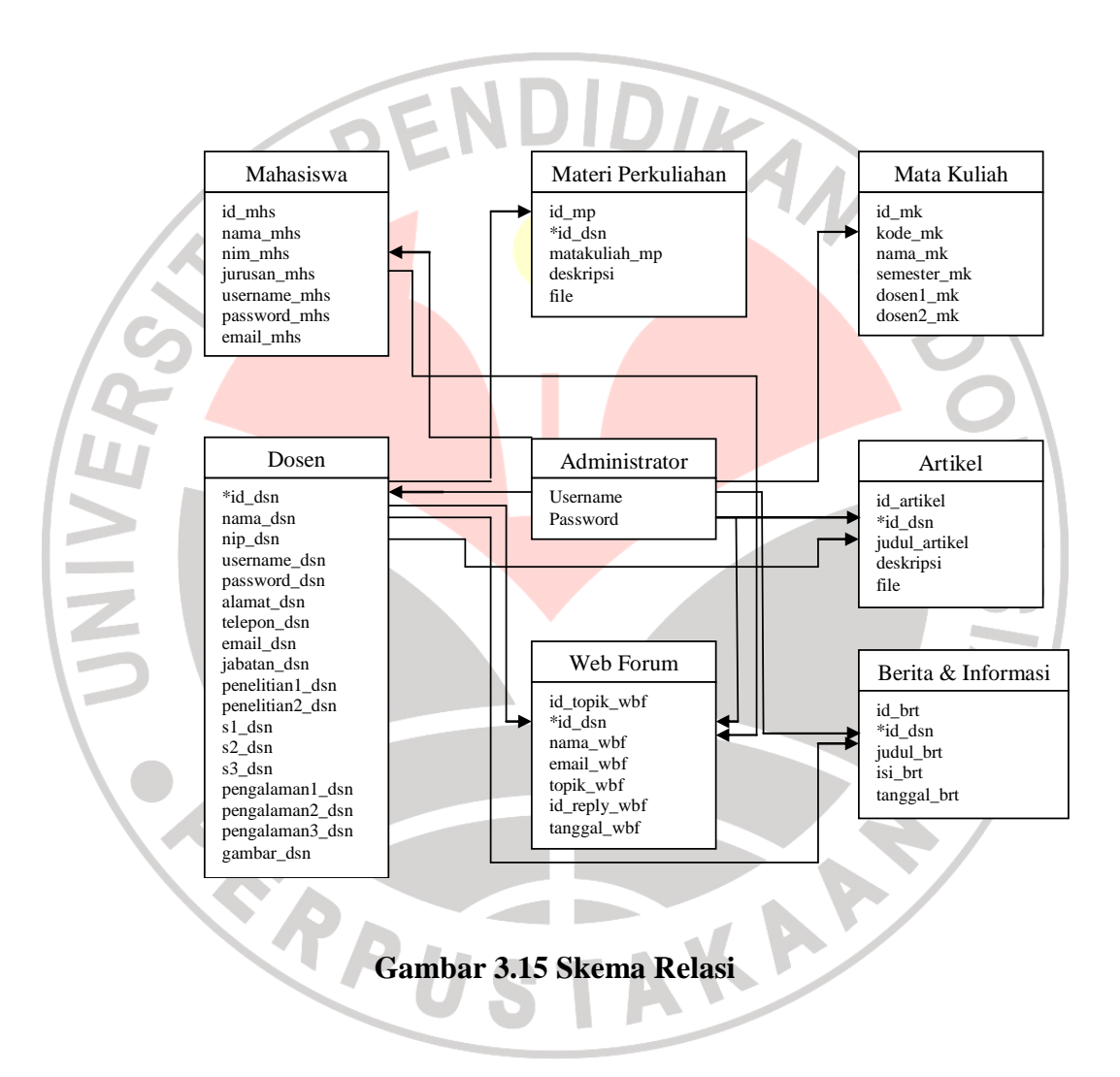

#### **3. Struktur Data**

Pada tahap perancangan struktur data, tabel-tabel atau *file* dibuat berdasarkan kumpulan atribut atau entitas-entitas. Pada tahap perancangan struktur data ini akan dibuat 6 buah tabel, dengan deskripsi sebagai berikut Tabeltabel tersebut diantaranya adalah sebagai berikut :

# 1. Tabel Mahasiswa

Tabel siswa memiliki tujuh buah *field*, yaitu id\_mhs, nama\_mhs, nim\_mhs, jurusan\_mhs, username\_mhs, password\_mhs dan email\_mhs. Keterangannya dapat dijelaskan dalam tabel sebagai berikut :

DEI

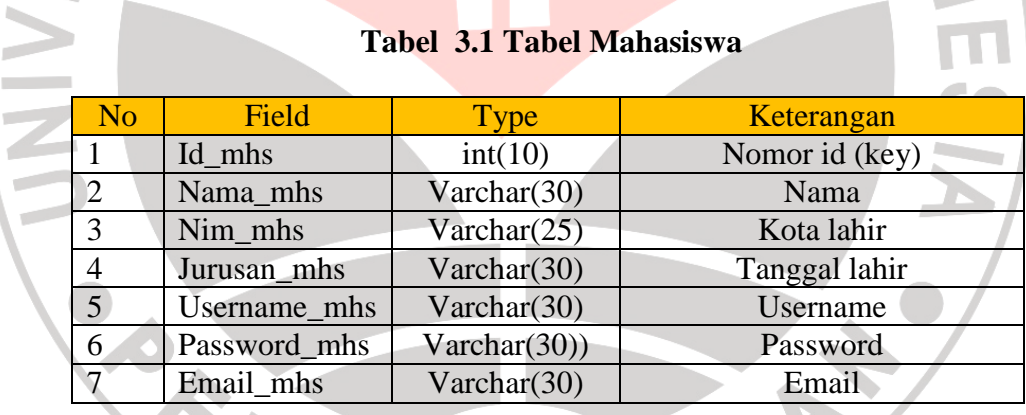

#### 2. Tabel Dosen

Tabel staff dosen memiliki 23 buah *field*, yaitu id\_dsn, nama\_dsn, nip\_dsn, kode\_dsn, username\_dsn, password\_dsn, alamat\_dsn, telepon\_dsn, email\_dsn, blog\_dsn, jabatan\_dsn, penelitian1\_dsn, penelitian2\_dsn, penelitian3\_dsn, s1\_dsn, s2\_dsn, s3\_dsn, pengalaman1\_dsn, pengalaman2\_dsn, pengalaman3\_dsn, dan gambar\_dsn. Keterangannya dapat dijelaskan dalam tabel sebagai berikut :

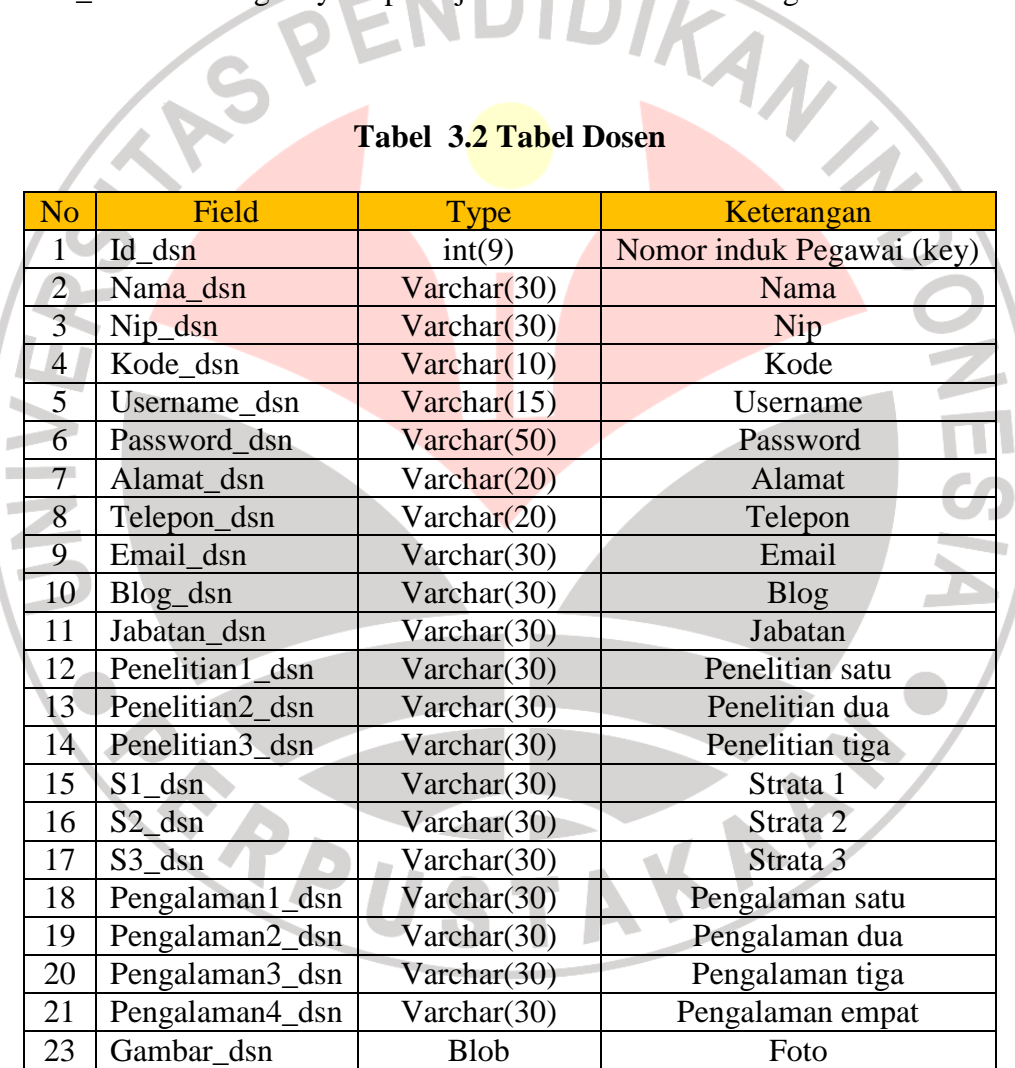

# **Tabel 3.2 Tabel Dosen**

#### 3. Tabel Mata kuliah

Tabel matakuliah memiliki enam buah *field*, yaitu id\_mk, kode\_mk, nama\_mk, semester\_mk, dosen1\_mk dan dosen2\_mk. Keterangannya dapat dijelaskan dalam tabel sebagai berikut :

| N <sub>o</sub> | Field       | <b>Type</b>          | Keterangan           |
|----------------|-------------|----------------------|----------------------|
|                | Id mk       | Int(5)               | Nomor urut (key)     |
|                | Kode_mk     | varchar $(5)$        | Kode                 |
|                | Nama mk     | $\text{varchar}(50)$ | Nama                 |
|                | Semester_mk | $\text{varchar}(50)$ | Semester             |
|                | Dosen1_mk   | varchar $(50)$       | <b>Dosen Pertama</b> |
| 6              | Dosen2_mk   | varchar $(50)$       | Dosen Kedua          |

**Tabel 3.3 Tabel Mata kuliah** 

#### 4. Tabel Materiperkuliahan

Tabel materiperkuliahan memiliki enam buah *field*, yaitu id\_mp, id\_dsn, Ţ. matakuliah\_mp, deskripsi dan file. Keterangannya dapat dijelaskan dalam tabel sebagai berikut :

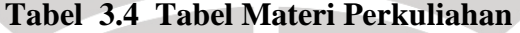

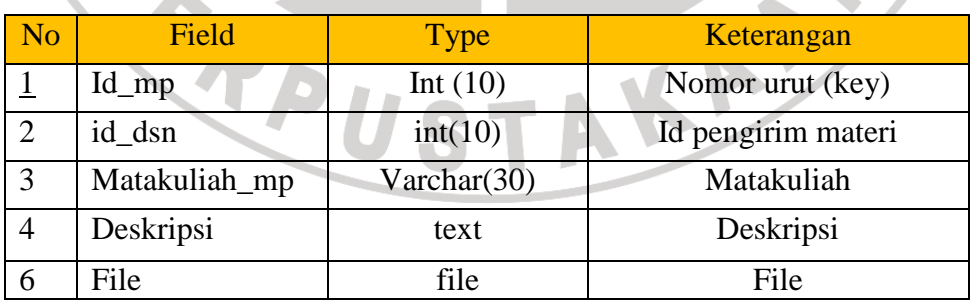

#### 5. Tabel Artikel

Tabel artikel memiliki lima buah *field,* yaitu id\_artikel, id\_dsn, judul\_artikel, deskripsi dan file. Keterangannya dapat dijelaskan dalam tabel sebagai berikut:

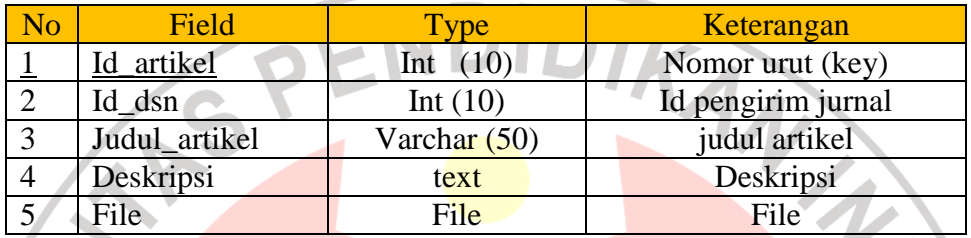

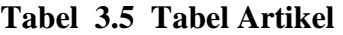

#### 7. Tabel Web forum

Tabel artikel memiliki delapan buah *field,* yaitu id\_wbf, id\_kirimtopik\_wbf, nama\_wbf, email\_wbf, topik\_wbf, isi, 1d\_reply\_wbf dan tanggal\_wbf. Keterangannya dapat dijelaskan dalam tabel sebagai berikut:

# **Tabel 3.6 Tabel Web Forum**

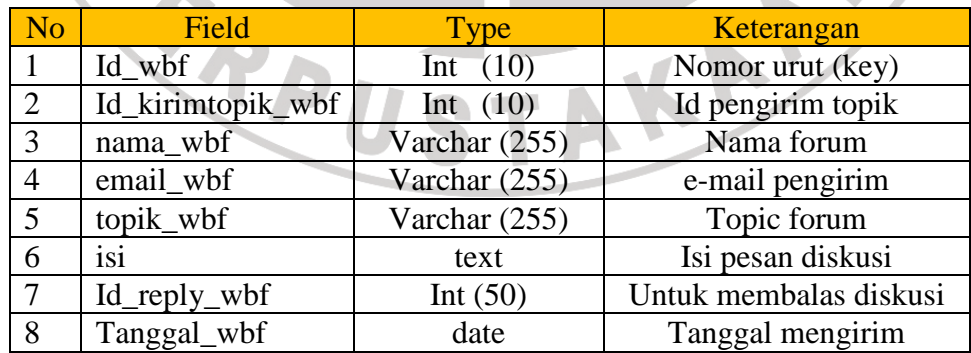

#### 8. Tabel Berita dan Informasi

 Tabel berita dan informasi memiliki lima buah *field*, yaitu id\_brt, id\_penulis\_brt, Judul\_brt, isi\_brt, tanggal\_brt. Keterangannya dapat dijelaskan dalam tabel sebagai berikut :

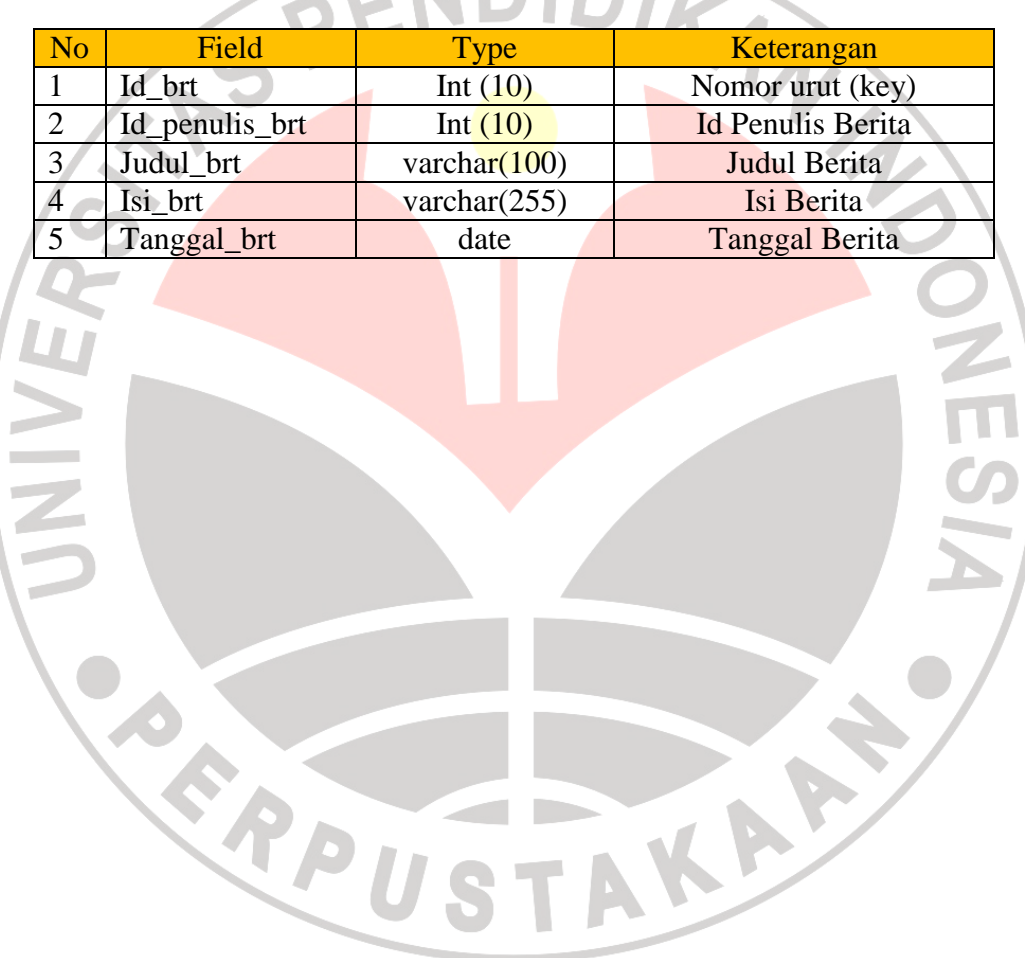

# **Tabel 3.7 Tabel Berita dan Informasi**

#### **4. Struktur Menu**

Struktur menu adalah bentuk umum dari suatu rancangan program untuk memudahkan pemakai dalam menjalankan program komputer, sehingga saat menjalankan program, user tidak mengalami kesulitan dalam memilih menu-menu

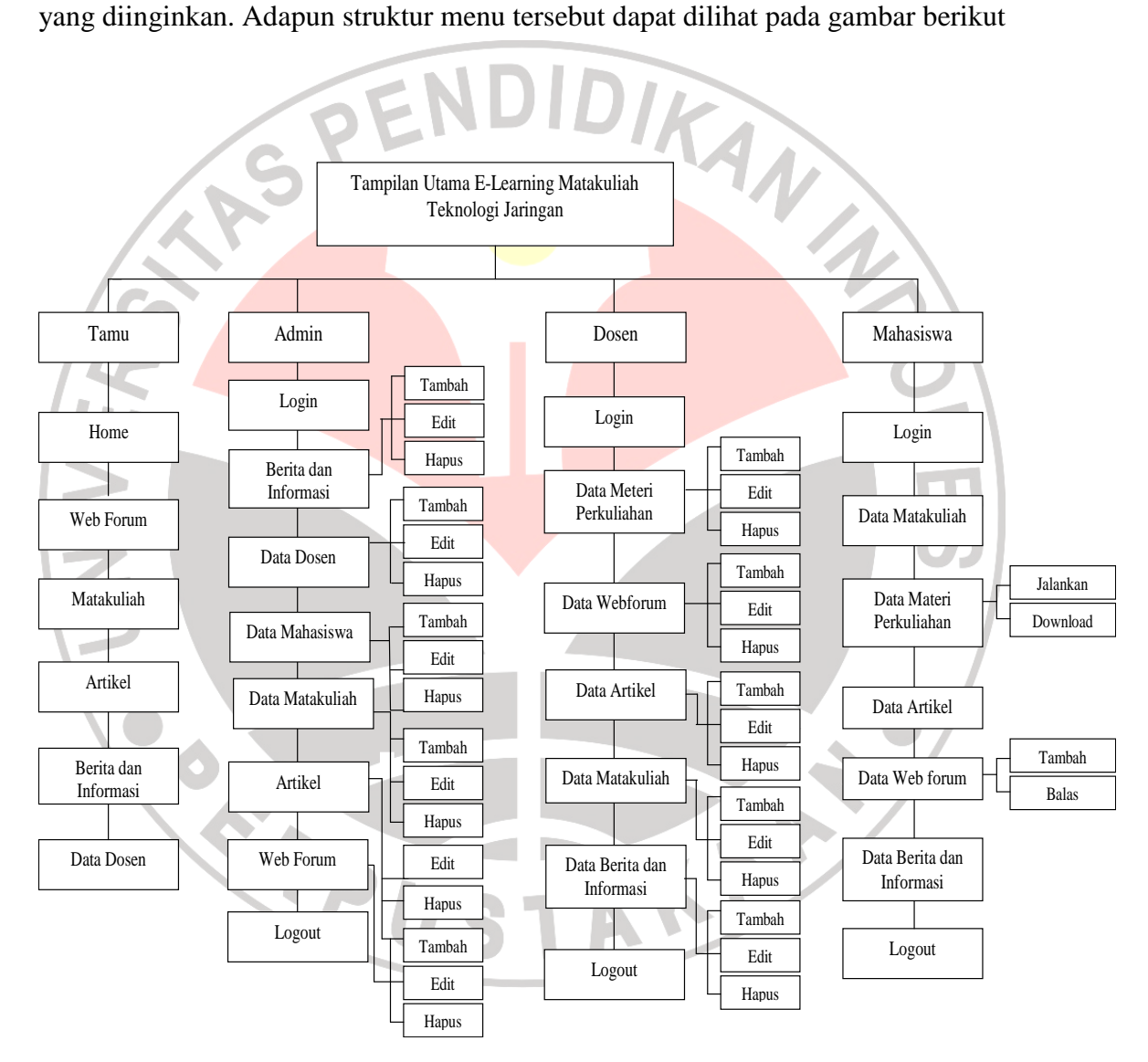

**Gambar 3.16 Struktur Menu** 

#### **3.3 Perancangan input**

Rancangan input dimaksudkan untuk merancang bentuk inputan atau masukan data yang dimulai dari mendesain dokumen dasar. Dokumen dasar yaitu form yang digunakan untuk mencatat data yang terjadi kemudian diolah oleh administrator, dosen, maupun mahasiswa ke dalam sistem informasi. Perancangan input pada website ini yaitu pada perancangan input data *e-learning* mata kuliah teknologi jaringan, yang meliputi Input data mahasiswa, input data dosen, input data materi perkuliahan, input data artikel, input data web forum, dan perancangan input mata kuliah dan menu pilihan lainnya yang telah disediakan untuk pengunjung sekaligus pengguna.

Perancangan input data *e-learning* mata kuliah teknologi jaringan yaitu memasukkan data yang diperlukan ke dalam suatu media penyimpanan yang kemudian ditampilkan ke dalam halaman website *e-learning* mata kuliah teknologi jaringan.

AKAR

READU

# **3.3.1 Perancangan Tampilan Utama**

 Tampilan utama ini adalah antarmuka pembuka aplikasi sekaligus menjadi antarmuka standar yang akan selalu ada pada antarmuka selanjutnya. Antarmuka ini berisi link atau penghubung ke sejumlah antarmuka tertentu

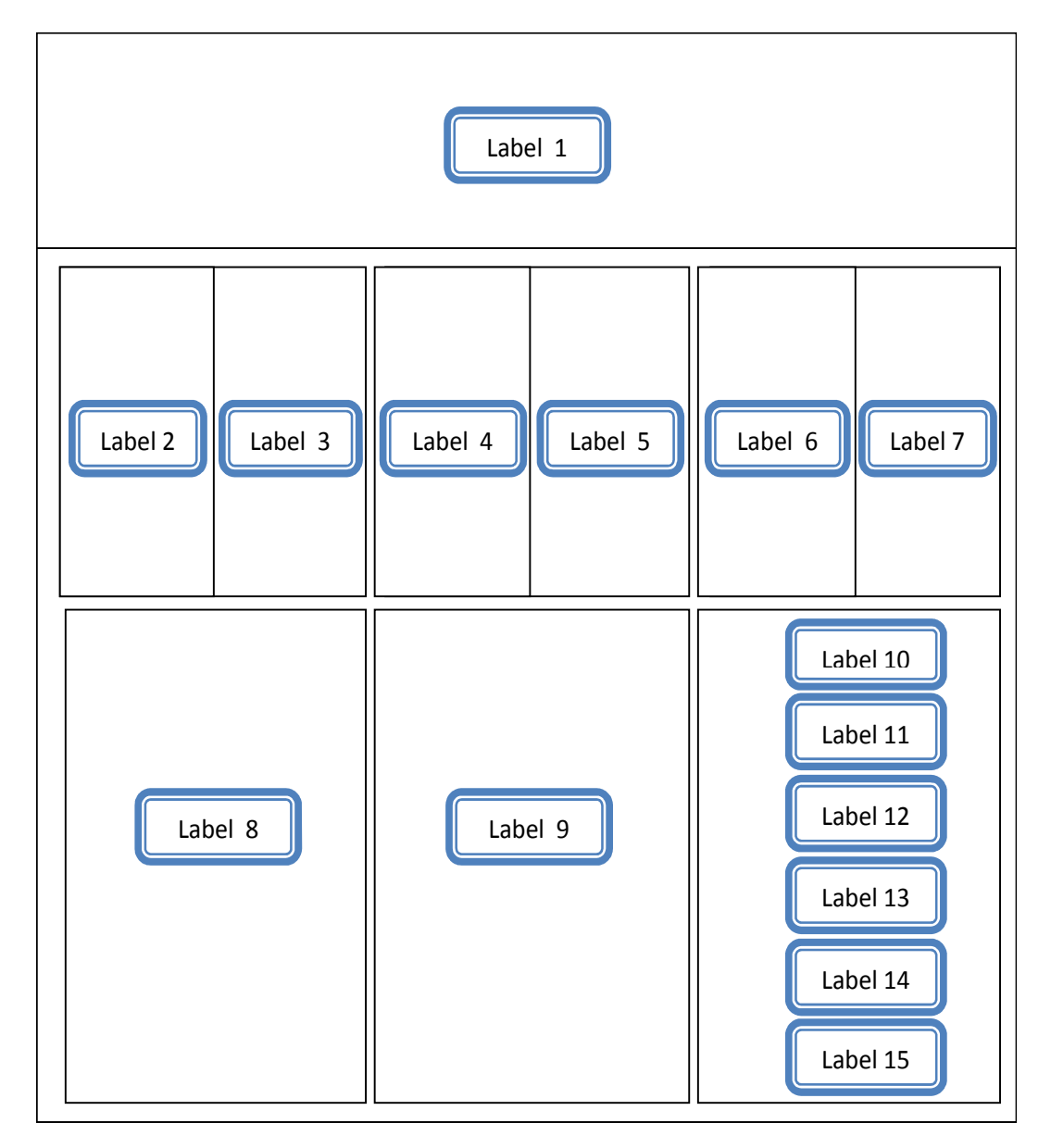

**Gambar 3.17 Perancangan Tampilan Utama**

| N <sub>o</sub> | Object               | Fungsi                  | Keterangan                               |
|----------------|----------------------|-------------------------|------------------------------------------|
| $\mathbf{1}$   | Label 1              | animasi<br>Banner       | Menunjukan<br>bahwa<br>web<br>tersebut   |
|                |                      | learning<br>falsh,<br>e | adalah web e learning mata kuliah        |
|                |                      | kuliah<br>mata          | teknologi jaringan Jurusan kurikulum     |
|                |                      | teknologi jaringan      | dan Teknologi Pendidikan                 |
| $\overline{2}$ | Label $\overline{2}$ | Gambar logo logo        | Mengartikan simbol materi perkuliahan    |
|                |                      | buku e-learning         | teknologi jaringan                       |
| 3              | Label 3              | Prakata<br>materi       | Prakata ini sebagai ilustrasi link yang  |
|                |                      | perkuliahan             | akan dituju, yaitu materi perkuliahan    |
|                |                      | teknologi jaringan      | teknologi jaringan                       |
| $\overline{4}$ | Label 4              | Gambar logo lampu       | Mengartikan simbol artikel yang bisa     |
|                |                      |                         | menambah wawasan pembaca                 |
| 5              | Label 5              | Prakata<br>mengenai     | Prakata ini sebagai ilustrasi link yang  |
|                |                      | artikel                 | akan dituju, yaitu artikel               |
| 6              | Label 6              | Gambar<br>logo          | Mengartikan simbol web forum atau        |
|                |                      | komputer                | forum diskusi yang dilakukan dengan      |
|                |                      |                         | media komputer                           |
| 7              | Label 7              | Prakata<br>mengenai     | Prakata ini sebagai ilustrasi link yang  |
|                |                      | web forum               | akan dituju, yaitu web forum             |
| 8              | Label 8              | Berita<br>dan           | Terdapat<br>link<br>beberapa<br>langsung |
|                |                      | informasi               | mengenai berita dan informasi terbaru,   |
|                |                      |                         | agar mahasiswa bisa terus berkembang     |
|                |                      |                         | perkembangan<br>dengan<br>mengetahui     |

**Tabel 3.8 Keterangan Perancangan Tampilan Utama** 

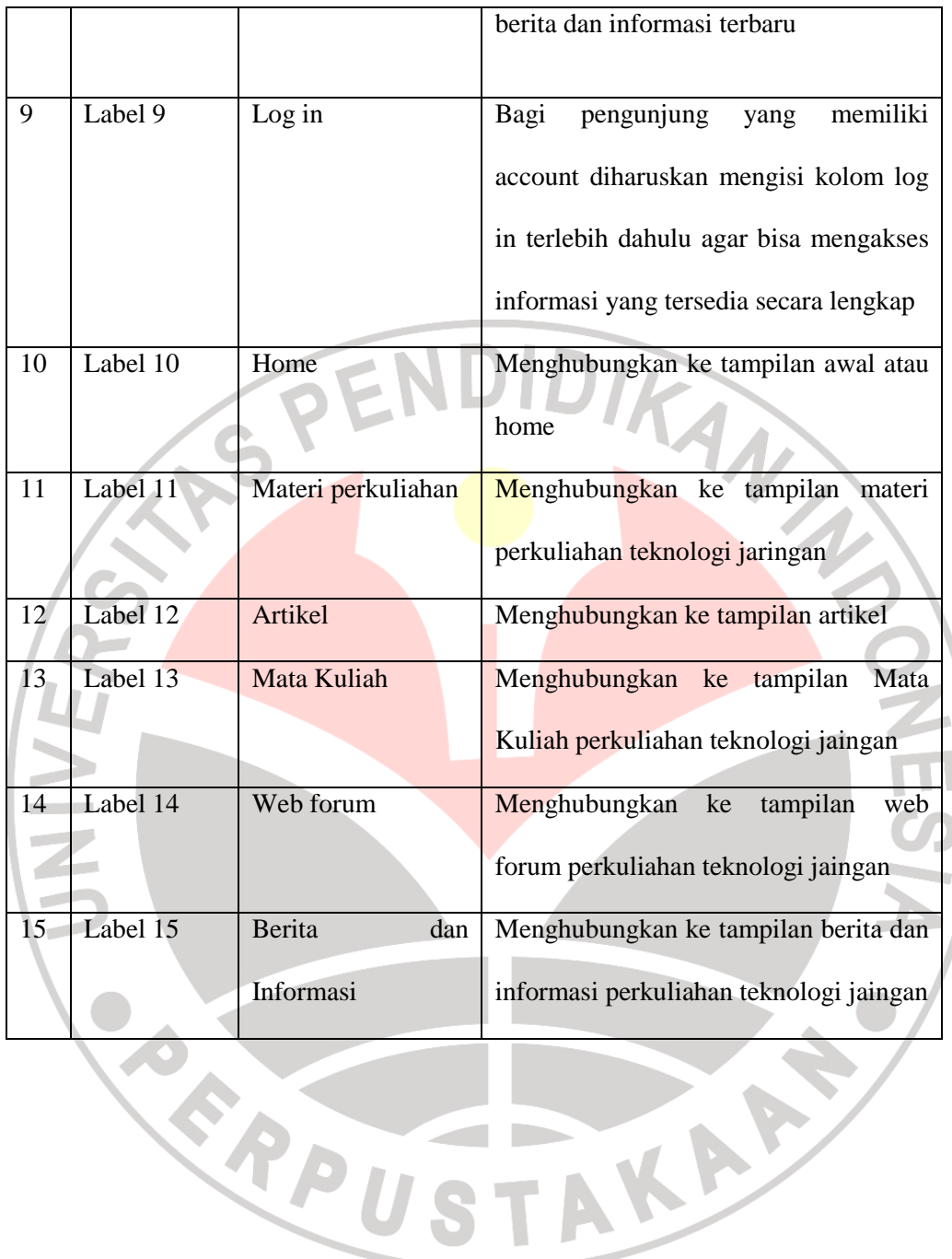

#### **3.3.2 Perancangan Tampilan Berita dan Informasi**

Perancangan berita dan informasi di bawah ini bertujuan untuk pengisian berita dan informasi. Di dalam halaman berita dan informasi ini, terdapat 3 perintah utama yaitu, judul, isi, dan sumber. Selain itu terdapat 2 proses, yang terdiri dari proses publish dan hapus.

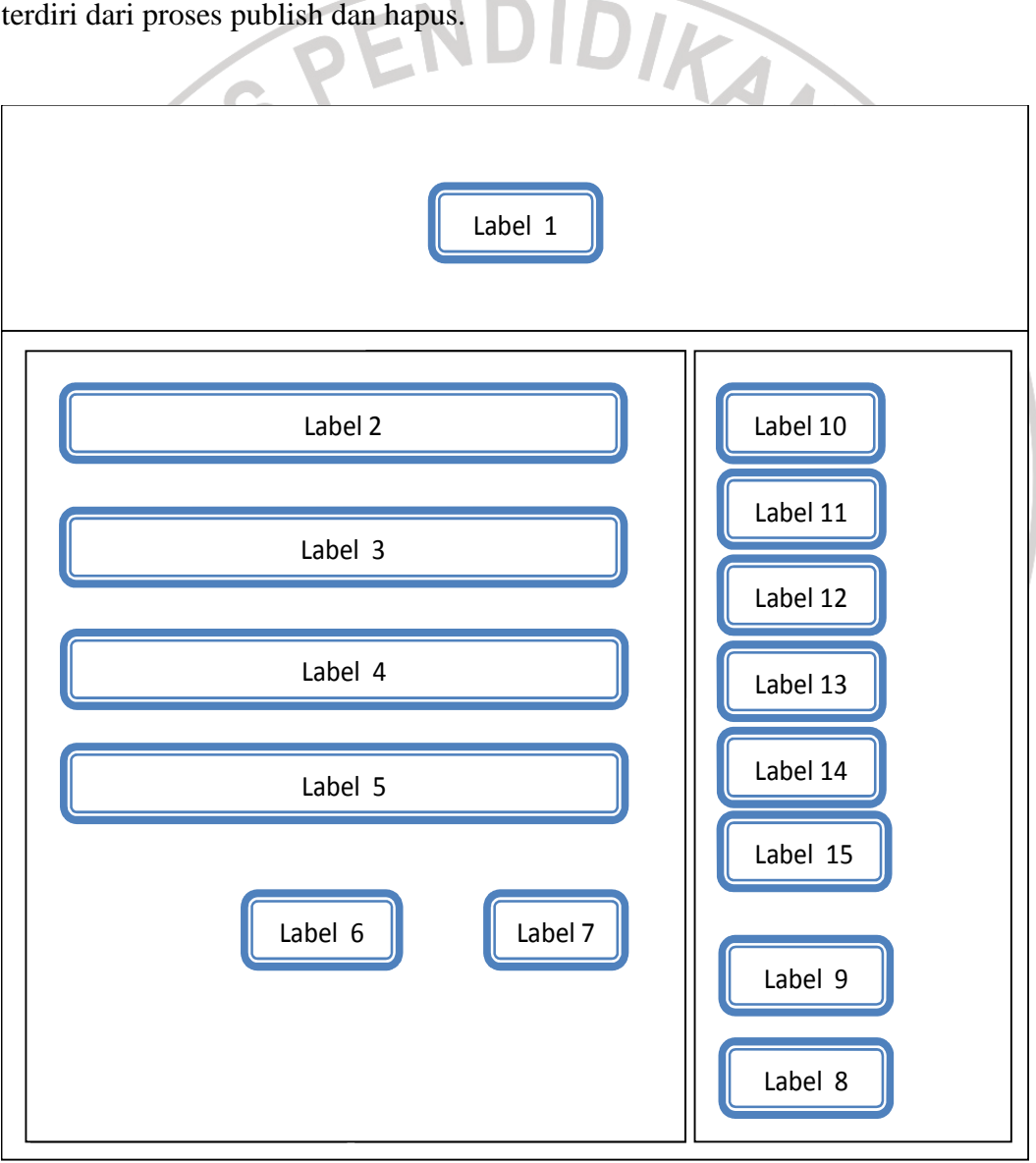

**Gambar 3.18 Perancangan Tampilan Berita dan Informasi** 

| <b>No</b>      | <b>Object</b>      | Fungsi                          | Keterangan                               |
|----------------|--------------------|---------------------------------|------------------------------------------|
| $\mathbf{1}$   | Label 1            | animasi<br>Banner               | Menunjukan<br>tersebut<br>bahwa<br>web   |
|                |                    | learning<br>falsh,<br>${\bf e}$ | adalah web e learning mata kuliah        |
|                |                    | kuliah<br>mata                  | teknologi jaringan Jurusan kurikulum     |
|                |                    | teknologi jaringan              | dan Teknologi Pendidikan                 |
| $\overline{2}$ | Label <sub>2</sub> | judul<br>halaman                | Menjelaskan bahwa halaman ini adalah     |
|                |                    | berita<br>dan                   | pengelolaan<br>halaman<br>berita<br>dan  |
|                |                    | informasil                      | informasi                                |
| 3              | Label 3            | berita<br>Judul<br>atau         | Admin mengisikan judul berita atau       |
|                |                    | informasi                       | informasi yang akan di publish ke        |
|                |                    |                                 | halaman web                              |
| $\overline{4}$ | Label 4            | Isi<br>berita<br>atau           | Pada kolom ini dimasukkan isi berita     |
|                |                    | informasi                       | atau informasi yang akan disampaikan     |
| 5 <sup>1</sup> | Label 5            | Sumber berita atau              | Pada kolom ini dimasukkan sumber         |
|                |                    | informasi                       | berita<br>atau informasi<br>yang<br>akan |
|                |                    |                                 | disampaikan                              |
| 6              | Label 6            | publish                         | Mengartikan bahwa kolom yang telah       |
|                |                    |                                 | diisi diatas akan di tampilkan pada      |
|                |                    |                                 | halama web e-learning mata kuliah        |
|                |                    |                                 | teknologi jaringan                       |
| 7              | Label 7            | hapus                           | Mengartikan<br>bahwa<br>berita<br>dan    |
|                |                    |                                 | informasi ini akan dihapus dari web e-   |

**Tabel 3.9 Keterangan Tampilan Berita dan Informasi** 

![](_page_33_Picture_77.jpeg)

#### **3.3.3 Perancangan Tampilan Dosen Pengelolaan Materi dan Artikel**

 Perancangan halaman dosen dalam pengelolaan materi dan artikel di bawah ini bertujuan untuk mengelola materi perkuliahan dan artikel apa saja yang akan disampaikan pada halaman web *e-learning* mata kuliah teknologi jaringan. Di dalam perancangan halaman dosen pengelolaan materi dan artikel ini terdapat 8 perintah utama yaitu, form pengisian materi, publish, dan hapus, serta form pengisian artikel, publish dan hapus, juga insert media dan kirim.

![](_page_34_Figure_2.jpeg)

| No             | <b>Object</b>        | <b>Fungsi</b>        | <b>Keterangan</b>                         |
|----------------|----------------------|----------------------|-------------------------------------------|
| $\mathbf{1}$   | Label 1              | animasi<br>Tampilan  | Menunjukan bahwa web tersebut adalah      |
|                |                      | e learning<br>falsh, | web e learning mata kuliah teknologi      |
|                |                      | kuliah<br>mata       | jaringan Jurusan kurikulum dan Teknologi  |
|                |                      | teknologi jaringan   | Pendidikan                                |
| $\overline{2}$ | Label <sub>2</sub>   | halaman<br>judul     | Menjelaskan bahwa halaman ini adalah      |
|                |                      | pengelolaan materi   | halaman pengelolaan materi perkuliahan    |
|                |                      | perkuliahan<br>dan   | dan artikel                               |
|                |                      | artikel              |                                           |
| 3              | Label $3$            | pengisian<br>Form    | Dosen mengisikan materi perkuliahan yang  |
|                |                      | materi perkuliahan   | akan di publish ke halaman web sesuai     |
|                |                      |                      | dengan form yang tersedia                 |
| $\overline{4}$ | Label $\overline{4}$ | Insert media         | diperlukan<br>media<br>Jika<br>dalam      |
|                |                      |                      | menyampaikan materi perkuliahan, maka     |
|                |                      |                      | dosen dapat memasukkan nya disini.        |
| 5              | Label 5              | publish              | Mengartikan bahwa kolom yang telah diisi  |
|                |                      |                      | diatas akan di tampilkan pada halaman web |
|                |                      |                      | e-learning mata kuliah teknologi jaringan |
| 6              | Label 6              | hapus                | Mengartikan bahwa materi perkuliahan ini  |
|                |                      |                      | akan dihapus dari web e-learning mata     |
|                |                      |                      | kuliah teknologi jaringan                 |

**Tabel 3.10 Keterangan Tampilan Dosen Pengelolaan Materi dan Artikel** 

![](_page_36_Picture_94.jpeg)

![](_page_37_Picture_34.jpeg)

#### **3.3.4 Perancangan Tampilan Admin Tambah Mahasiswa**

 Perancangan tampilan admin tambah mahasiswa di bawah ini bertujuan untuk pengisian nama-nama mahasiswa yang mengontrak mata kuliah teknologi jaringan di jurusan kurikulum dan teknologi pendidikan tersebut. Di dalam halaman input admin tambah mahasiswa, terdapat 5 perintah utama yaitu, nama mahasiswa, nama user, semester, password, dan nim. Selain itu terdapat 2 proses, yang terdiri dari proses simpan dan batal

![](_page_37_Picture_3.jpeg)

![](_page_38_Figure_0.jpeg)

**Gambar 3.20 Perancangan Tampilan Admin Tambah Mahasiswa** 

| <b>No</b>      | <b>Object</b> | <b>Fungsi</b>          | <b>Keterangan</b>                      |
|----------------|---------------|------------------------|----------------------------------------|
|                | Label 1       | animasi<br>Tampilan    | Menunjukan<br>bahwa<br>web<br>tersebut |
|                |               | falsh, e learning mata | adalah web e learning mata kuliah      |
|                |               | kuliah<br>teknologi    | teknologi jaringan Jurusan kurikulum   |
|                |               | jaringan               | dan Teknologi Pendidikan               |
| $\overline{2}$ | Label 2       | judul<br>halaman       | Menjelaskan bahwa halaman ini adalah   |

**Tabel 3.11 Keterangan Tampilan Admin Tambah Mahasiswa** 

![](_page_39_Picture_97.jpeg)

![](_page_40_Picture_36.jpeg)

![](_page_40_Picture_1.jpeg)

# **3.3.5 Perancangan Admin Tambah Dosen**

Halaman perancangan admin tambah dosen di bawah ini bertujuan untuk menambah data dosen yang mengajar pada matakuliah teknologi jaringan. Di dalam halaman ini, terdapat 2 perintah utama yaitu, nama username , dan password. Selain itu terdapat 2 proses, yang terdiri dari proses simpan dan batal.

![](_page_41_Figure_0.jpeg)

**Gambar 3.21 Perancangan Tampilan Admin Tambah Dosen** 

![](_page_41_Picture_79.jpeg)

![](_page_41_Picture_80.jpeg)

![](_page_42_Picture_102.jpeg)

![](_page_43_Picture_42.jpeg)

![](_page_43_Picture_1.jpeg)

#### **3.3.6 Perancangan Tampilan Mata Kuliah**

Halaman perancangan tambah data mata kuliah di bawah ini bertujuan untuk menambah mata kuliah yang terdapat di dalam situs web *e-learning* ini, agar informasi yang disajikan lebih lengkap dan saling mendukung antara satu matakuliah dan mata kuliah yang lain. Di dalam halaman ini, terdapat 3 perintah

utama yaitu, nama mata kuliah, dosen mata kuliah, semester. Selain itu terdapat 2 proses, yang terdiri dari proses simpan dan batal.

![](_page_44_Figure_1.jpeg)

# **Gambar 3.22 Perancangan Tampilan Mata Kuliah**

# **Tabel 3.13 Keterangan Perancangan Tampilan Mata Kuliah**

![](_page_44_Picture_90.jpeg)

![](_page_45_Picture_100.jpeg)

![](_page_46_Picture_47.jpeg)

![](_page_46_Picture_1.jpeg)

# **3.3.7 Perancangan Tampilan Web Forum**

Halaman perancangan web forum di bawah ini bertujuan agar sesama mahasiswa atau dosen dengan mahasiswa lain bisa berdiskusi tentang berbagai topik tanpa harus bertatap muka. Di dalam halaman ini, terdapat 4 perintah utama yaitu, topik, isi, buat topik baru, keterangan posting terakhir.

![](_page_47_Figure_0.jpeg)

**Gambar 3.23 Perancangan Tampilan Web Forum** 

 $\mathbf{A}$ 

 $\bm{P}_{II}$ 

# **Tabel 3.14 Keterangan Perancangan Tampilan Web Forum**

R

![](_page_47_Picture_94.jpeg)

![](_page_48_Picture_102.jpeg)

![](_page_49_Picture_60.jpeg)

![](_page_49_Picture_1.jpeg)

# **3.3.8 Perancangan Tampilan Web Forum Buat Topik Baru**

Halaman perancangan web forum buat topik baru di bawah ini bertujuan agar dalam web forum ada yang mengisi topik untuk memulai diskusi. Di dalam halaman ini, terdapat 4 perintah utama yaitu, topik, isi, buat topik baru, keterangan posting terakhir.

![](_page_50_Figure_0.jpeg)

**Gambar 3.24 Perancangan Tampilan Web Forum Buat Topik Baru** 

# **Tabel 3.15 Keterangan Perancangan Tampilan Web Forum Buat Topik Baru**

![](_page_50_Picture_96.jpeg)

![](_page_51_Picture_91.jpeg)

![](_page_52_Picture_60.jpeg)

# **3.3.9 Perancangan Tampilan Web Forum Buat Reply Topik**

Halaman perancangan web forum buat reply topik di bawah ini bertujuan agar topik yang telah diisi bisa di balas dengan fasilitas reply topik ini. Di dalam halaman ini, terdapat 4 perintah utama yaitu, topik, reply topik, isi, keterangan posting terakhir.

![](_page_53_Figure_0.jpeg)

**Gambar 4.25 Perancangan Tampilan Web Forum Buat Reply Topik** 

# RPI **Tabel 3.16 Keterangan Perancangan Tampilan Web Forum Buat Reply**

**Topik**

| No V | <b>Object</b> | <b>Fungsi</b> | <b>Keterangan</b>                                       |
|------|---------------|---------------|---------------------------------------------------------|
|      | Label 1       |               | Tampilan animasi   Menunjukan bahwa web tersebut adalah |
|      |               |               | falsh, e learning web e learning mata kuliah teknologi  |

![](_page_54_Picture_97.jpeg)

![](_page_55_Picture_52.jpeg)